Sold

HE.

# 클라우드 기반<br>문서 보안 오케스트레이션

2023-11-28

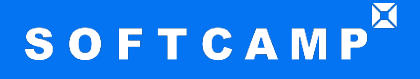

C SOFTCAMP Co., LTD. All rights reserved.

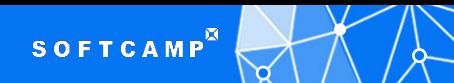

#### 클라우드 저장소, 사내 NAS / 파일서버의 문제점 ?

#### 관리의 어려움

•부서별, 개인별, 사외 공유 폴더 관리 •폴더별 권한 관리, 접근 제어 •파일 버전 관리(과거 버전 열람, 회귀) •용량 관리(개인별, 부서별, 폴더별)

#### 사용 불편함

•공동편집

- •문서 변환 이슈(DRM 문서)
- •웹 환경에서 문서 사용
- •파일명 검색, 본문 검색

#### 보안성

- •이력 조회 불가
- •장비 분실 우려
- •백업 파일에 대한 유출 우려
- •완전 삭제(복제, 백업 파일까지 제거)
- 클라우드 문서 주권 확보

 $\sqrt{}$ 

## SOFTCAM

#### **Hybrid Security Storage Broker !!**

#### **Storage Broker란** - **다양한 스토리지 시스템을 단일 인터페이스로 제공**하는 소프트웨어. - 보안, 관리 등 다양한 기능을 부여하여 데이터를 저장하고 처리하는 기능 제공

#### >다양한 스토리지 적용

파일서버, NAS 등 On-Pre 장비, Private Cloud 저장소, Public Cloud 저장소(M365, Google, ..) 등 다양한 저장소 지원

#### ▶강력한 보안 기능

강력한 보안 기능제공으로 데이터의 유출, 삭제, 변조 등 보안 사고 방지

- 데이터 보안 강화 : 데이터 암호화, 접근 제어, 감사 로그 기록 등으로 데이터를 안전하게 보호
- 규정 준수 확보 : 데이터 보안을 강화하여 관련 규정을 준수할 수 있도록 지원(분류에 따라 Public 클라우드 업로드 금지)
- 데이터 손실 방지 : 데이터의 유출, 삭제 등의 사고를 방지하여 데이터 손실을 방지

#### >관리 및 운영 효율성

관리 콘솔을 통해 쉽게 설치, 구성, 관리할 수 있어 IT 관리자의 업무 부담 경감

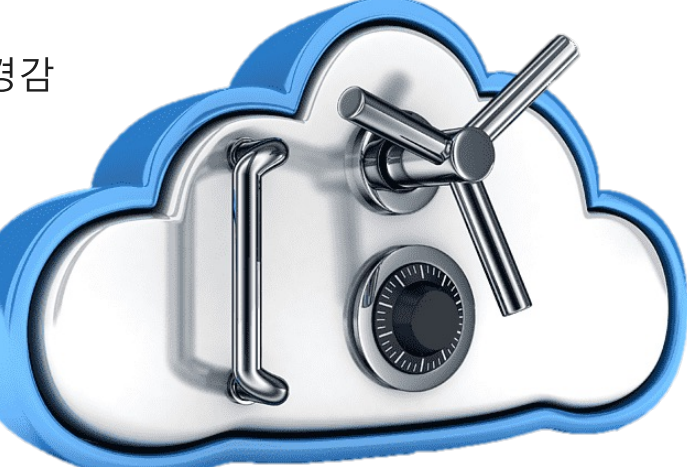

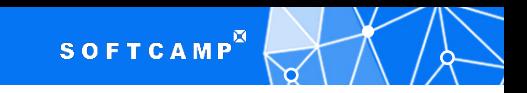

## 다양한 스토리지 통합 구성

> 클라우드 스토리지 또는 사내 스토리지(NAS 등) 등 여러 종류의 스토리지 관리 가능 ▶ 스토리지 자체 기능 을 사용하지 않는 별도 폴더 및 권한 관리 기능 부여

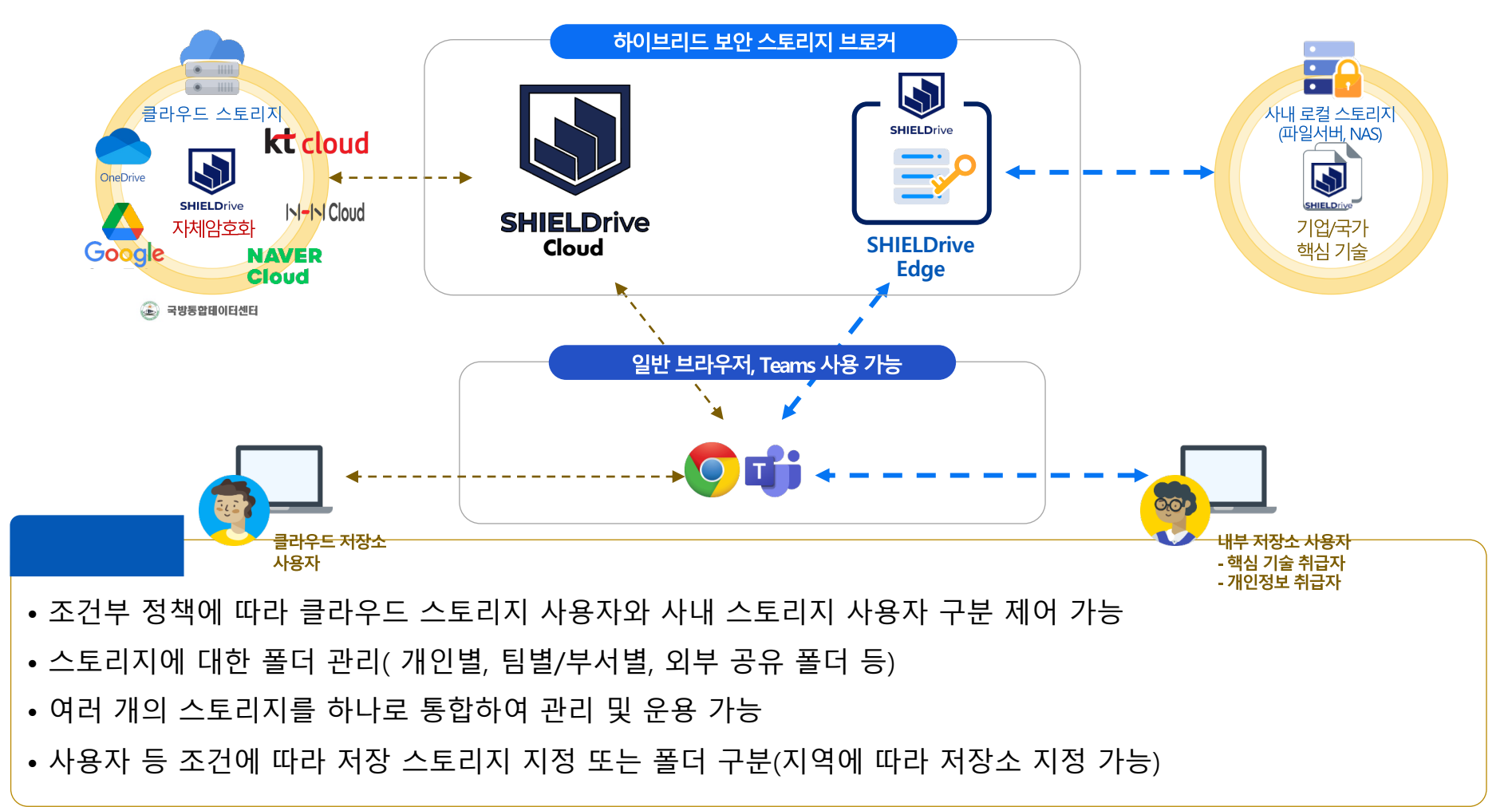

区 SOFTCAMP

**Hybrid Security Storage Broker** 

## Web Browser를 통한 접속 – 모든 표준 Browser

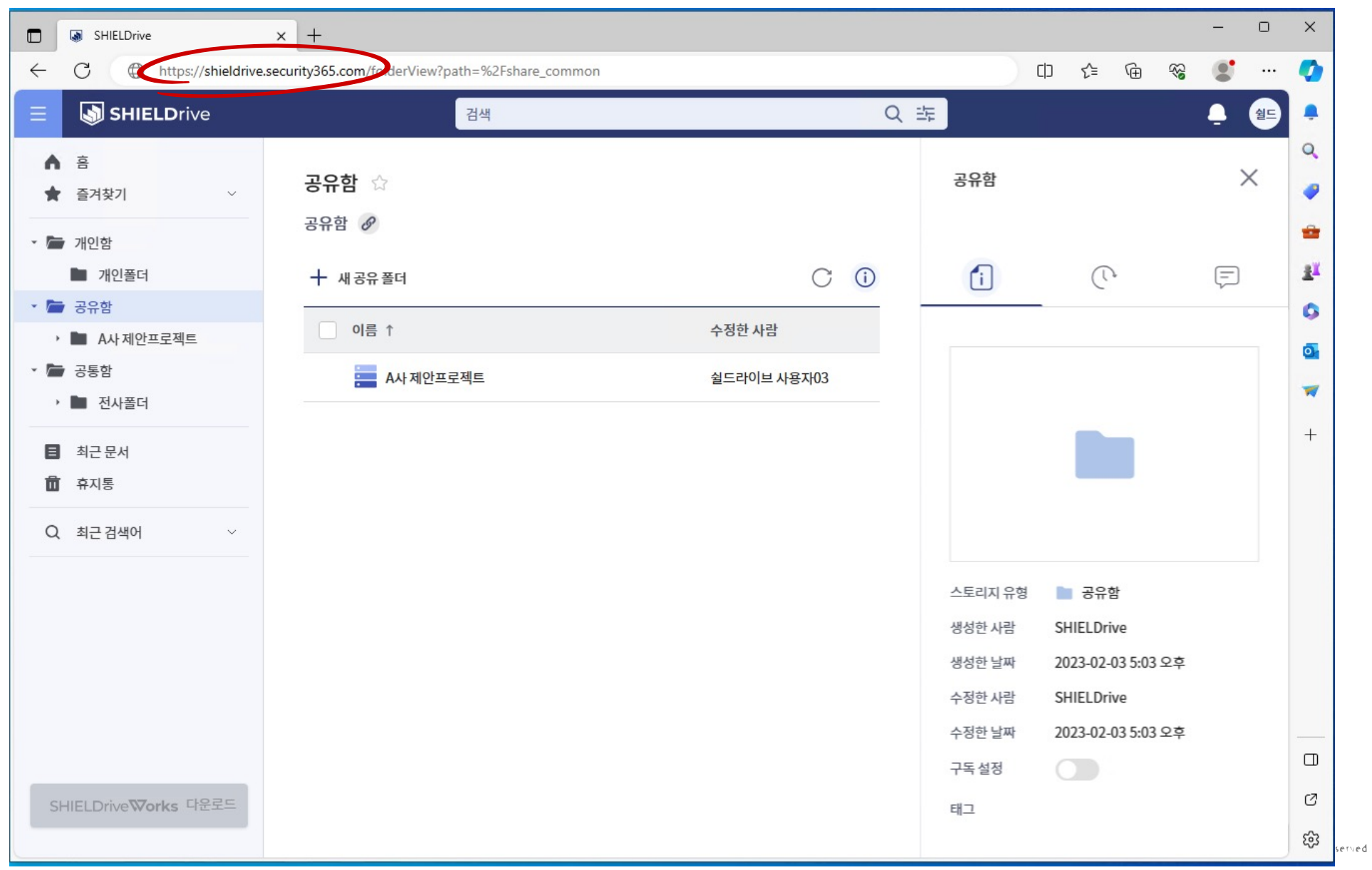

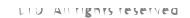

## 다양한 역할의 폴더와 기능

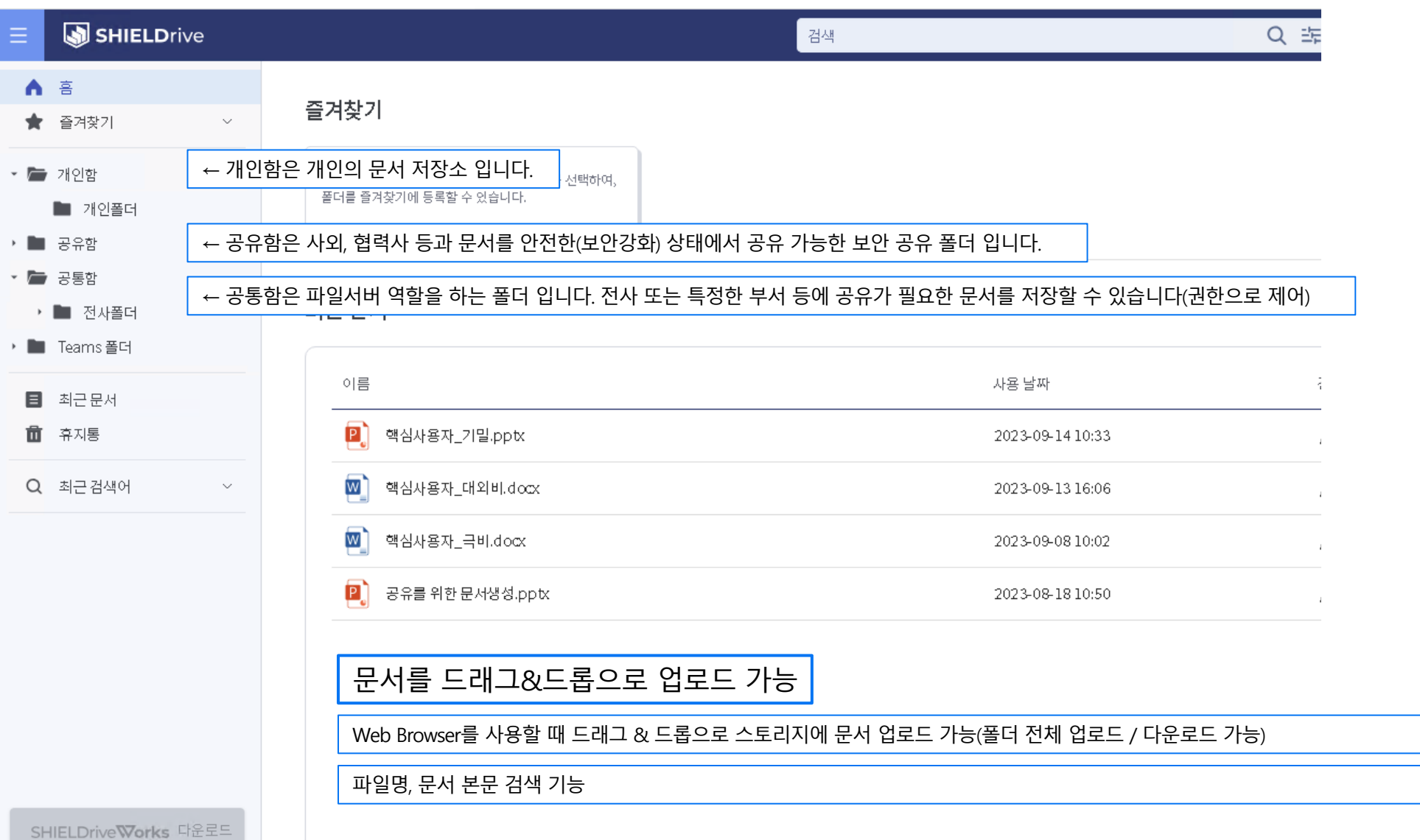

**Hybrid Security Storage Broker** 

 $S O F T C A M P^{\vec{M}}$ 

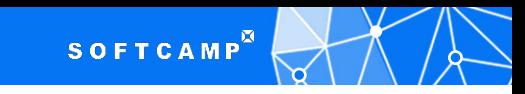

#### 암호화, 난독화

> 스토리지 파일 저장 시 **문서의 주권 확보 ←** 백업 파일에서 직접 열람 불가 > 자체 파일 내용 암호화, 파일명/폴더명 난독화 ← 파일별 암호화 키 관리, 삭제 시 암호키 삭제

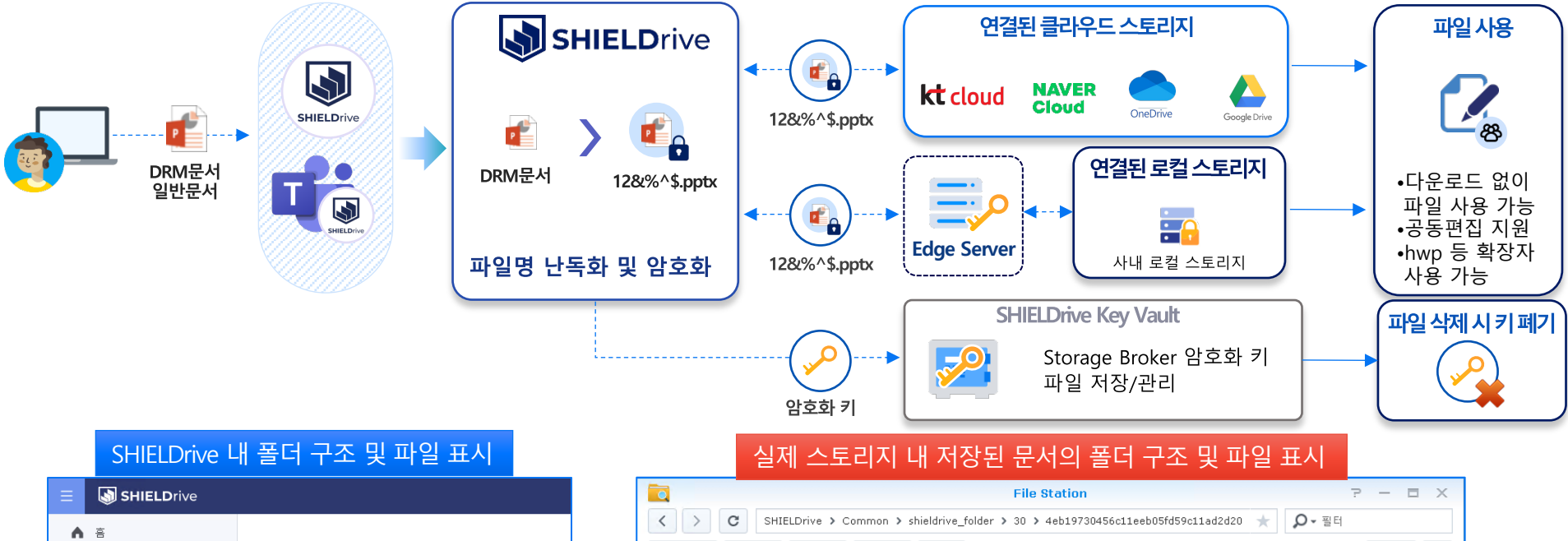

업로드 +

 $\rightarrow$  onbook

SHIFLDrive

 $\blacktriangleright$  #recycle

▼ Common

 $-20$ 

\* shieldrive\_folder

s365d-PublicNAS

생성 +

작업 -

도구 +

설정

이름

 $P$  4eb19730456c11eeb05fd59c11ad2d20.pptx

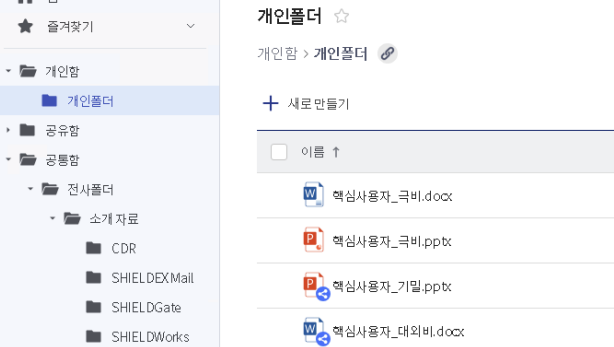

크... 파..

≡ IVI BI

수정된 날짜

3... PPT... 2023-08-28 15:51:55

▶ 90715020881511eebb78636

▶ e731f720456c11eeb05fd59c

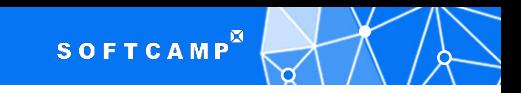

## 스토리지에서 직접 문서 열람 불가 – 유출 방지

> Storage Broker와 연결된 스토리지에 직접 접속하여 문서 열람 시 열람 불가 → 암호화

> 스토리지 백업본에서도 직접 열람 불가 / 장비 분실 또는 유출 시에도 내부 컨텐츠 확인 불가

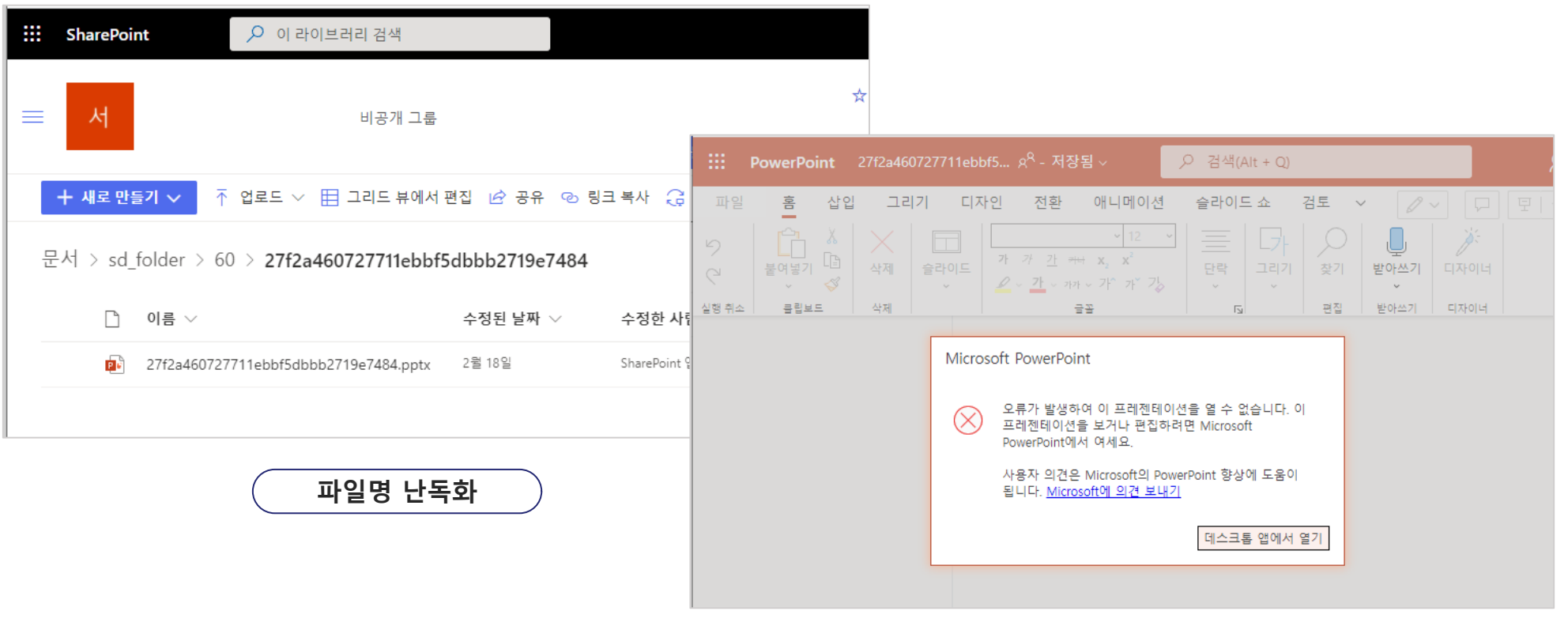

파일 암호화

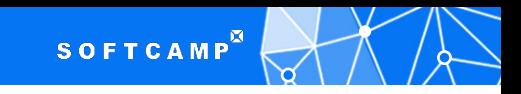

## 문서 라이프사이클 관리

> Storage Broker를 통해 파일 업로드/생성 시 **암호화 키가 생성**되고, 파일이 암호화 됩니다. 생성된 암호 키는 파일 삭제 시 함께 파게 됩니다.

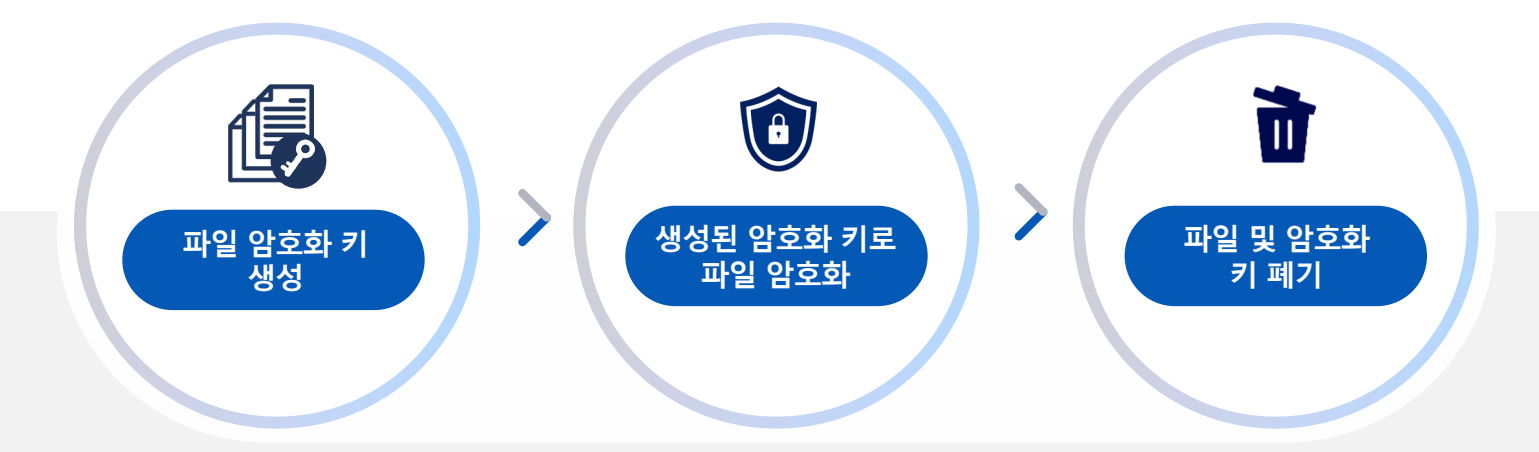

Storage Broker를 통해 파일이 업로드 되거나, 파일 생성 시 **파일 암호화 키 생성 및 파일 암호화 진행** Storage Broker를 통해 파일 삭제 시 해당 스토리지 내 **파일 삭제 및 파일 암호화 키도 함께 폐기** 이를 통해 파일의 위치를 식별 할 수 없는 **Cloud 환경에서도 파일 Life-Cycle 관리** 가능

\* GDPR(General Data Protection Regulation; EU 개인정보보호 관련 규정)에서도 Cloud 환경에서는 암호화 된 파일의 암호화 키가 폐기되었을 경우 파일이 완전히 삭제된 것으로 인정하고 있음.

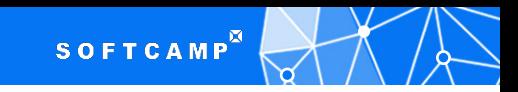

## 웹 편집기, 공동 편집

**Hybrid Security Storage Broker** 

- 호 > 설치된 문서 편집기 없이 웹에서 문서 열람/편집/인쇄 ← 워드, 엑셀, 파워포인트, 한글 /≣∥ → 설치된 문서 편집기 없이 사용 가능 SHIELDViewer → PDF 등 편집이 불가능한 문서는 Viewer로 열람 가능
- > 웹에서 공동 편집 가능→ 2명 이상이 동시에 문서를 열람 및 편집 가능

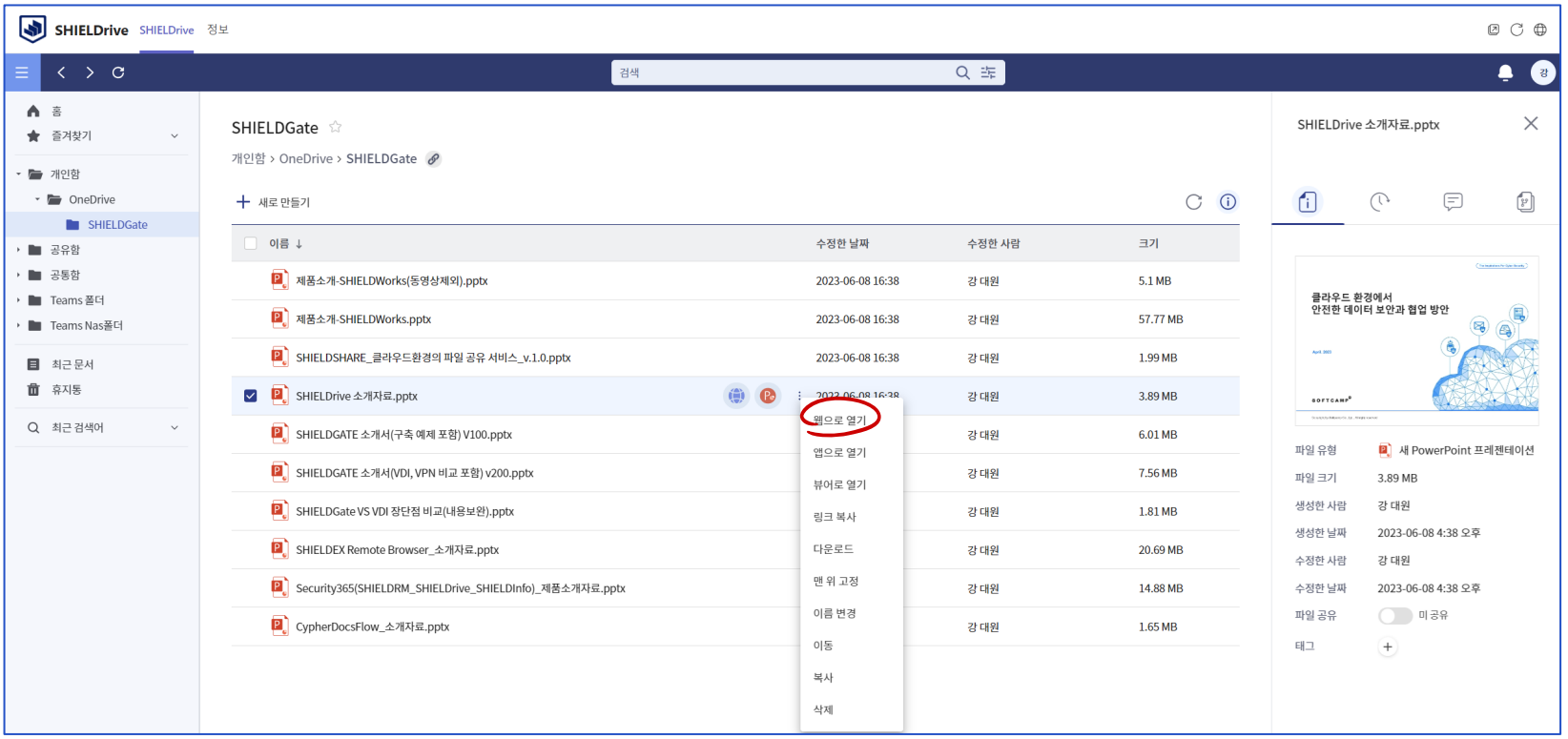

@ SOFTCAMP Co., LTD. All rights reserved.

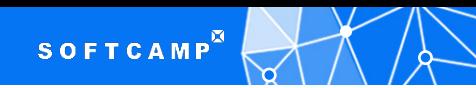

#### 웹 편집기 문서 작업 화면 - Cloud별 웹 편집기 제공

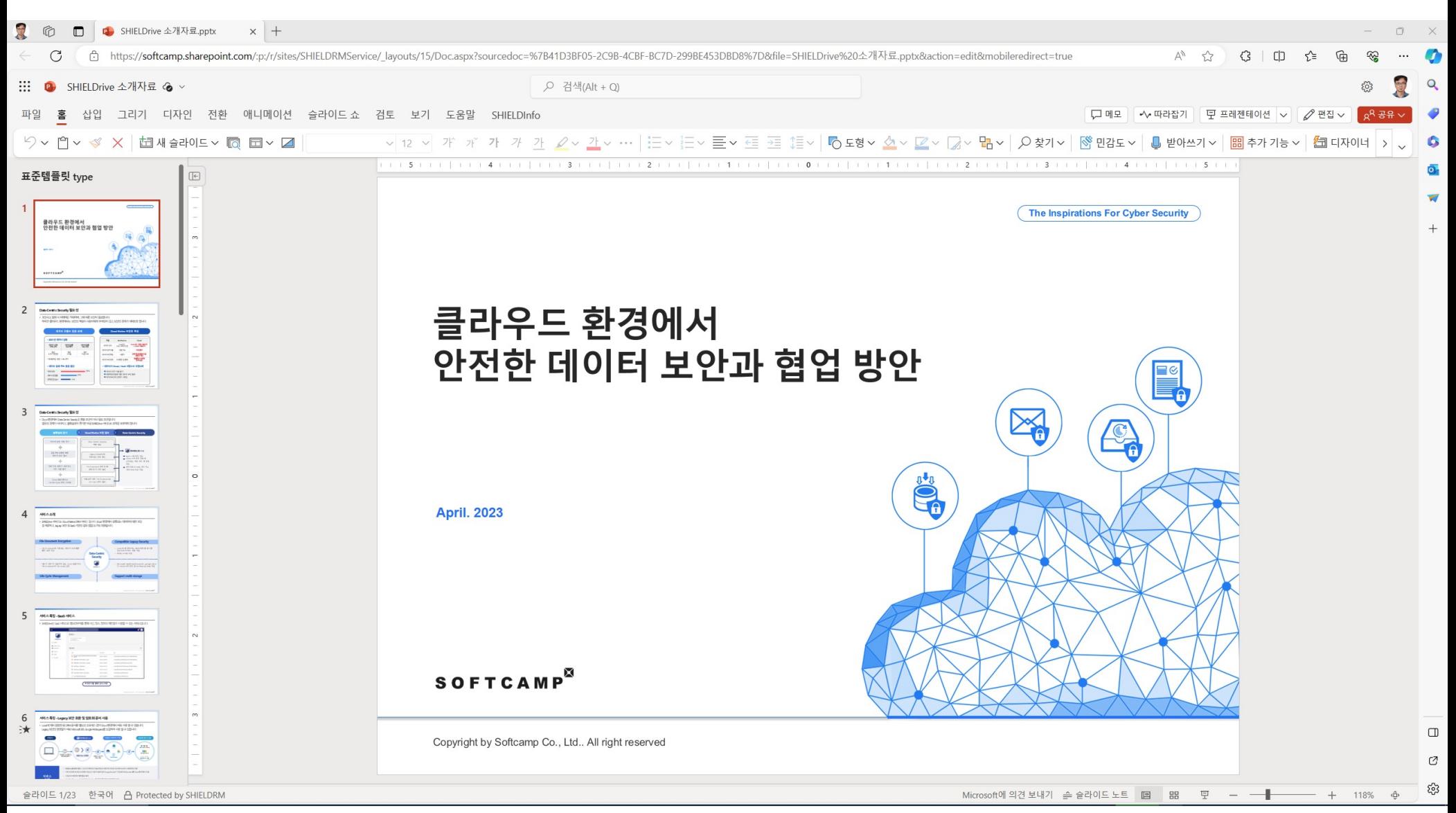

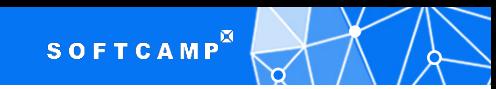

## 웹 편집기 문서 작업 화면 – 한컴 웹오피스 제공

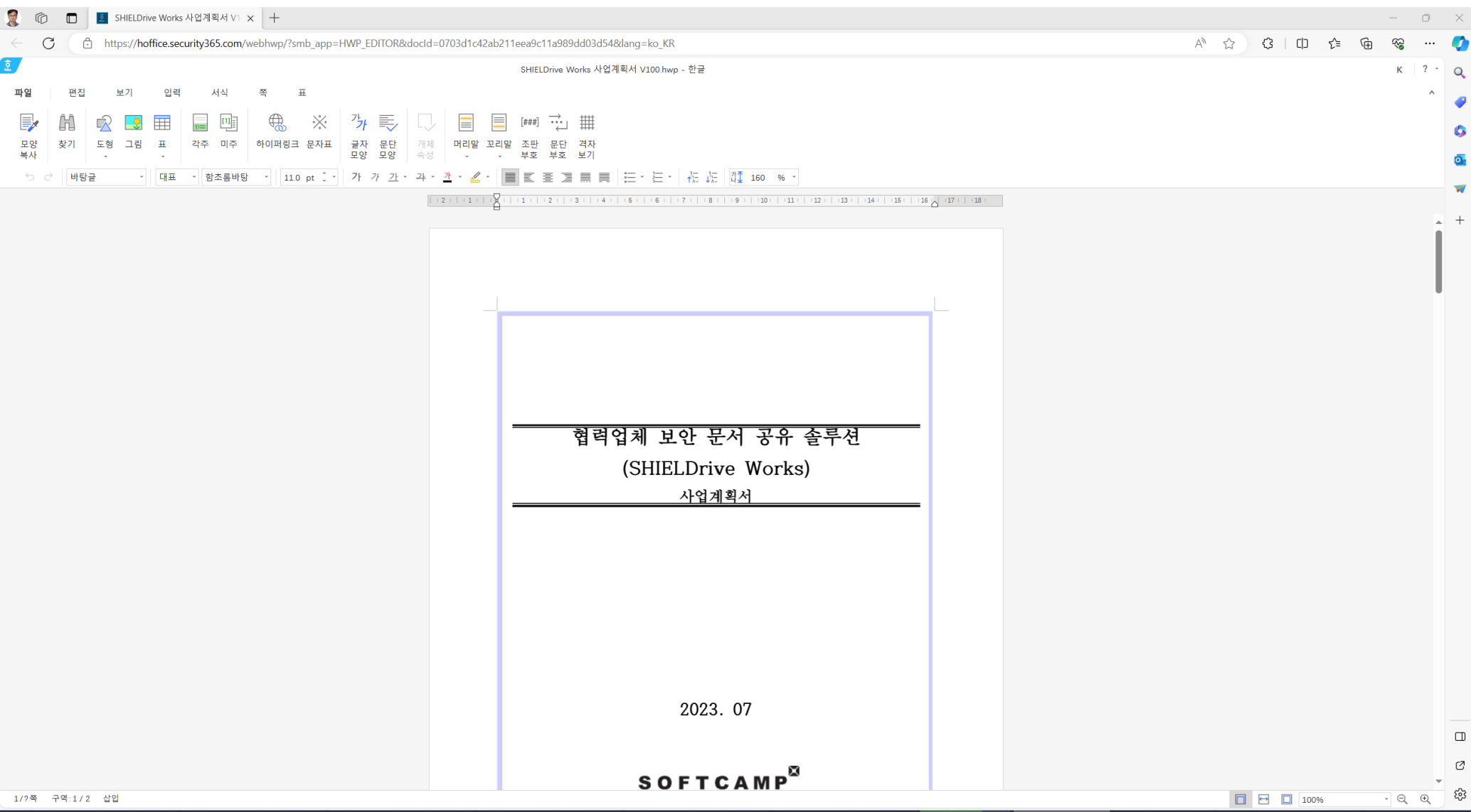

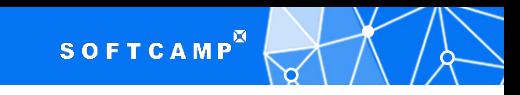

#### Zero Trust Architecture Model 적용

> Zero-Trust Conditional Adaptive Policy에 따른 적응형 보안 정책 적용

▶ 상황에 따른 권한 및 정책 동적 적용 가능

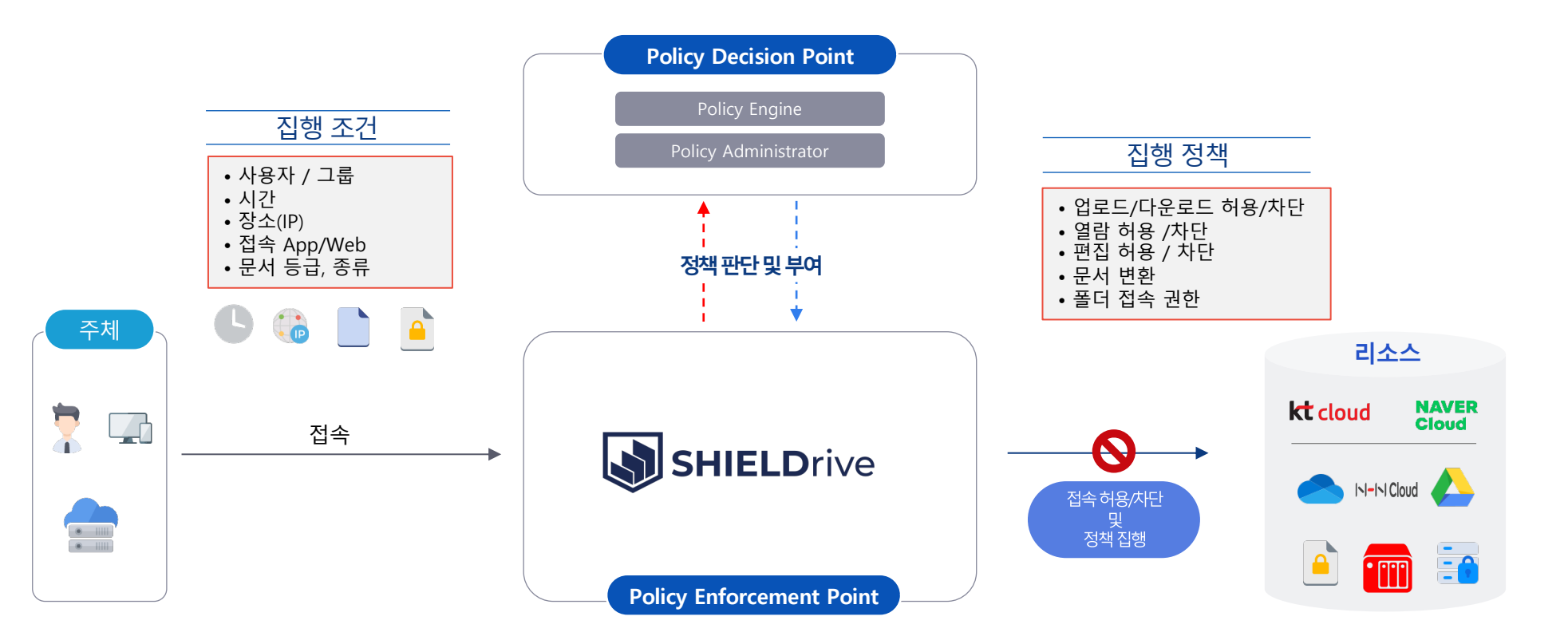

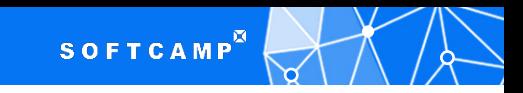

#### ZT-CAP 설정의 예제

#### > 스토리지에 저장된 파일은 사내에서만 사용되며, 사외에서는 접근을 차단할 수 있습니다.

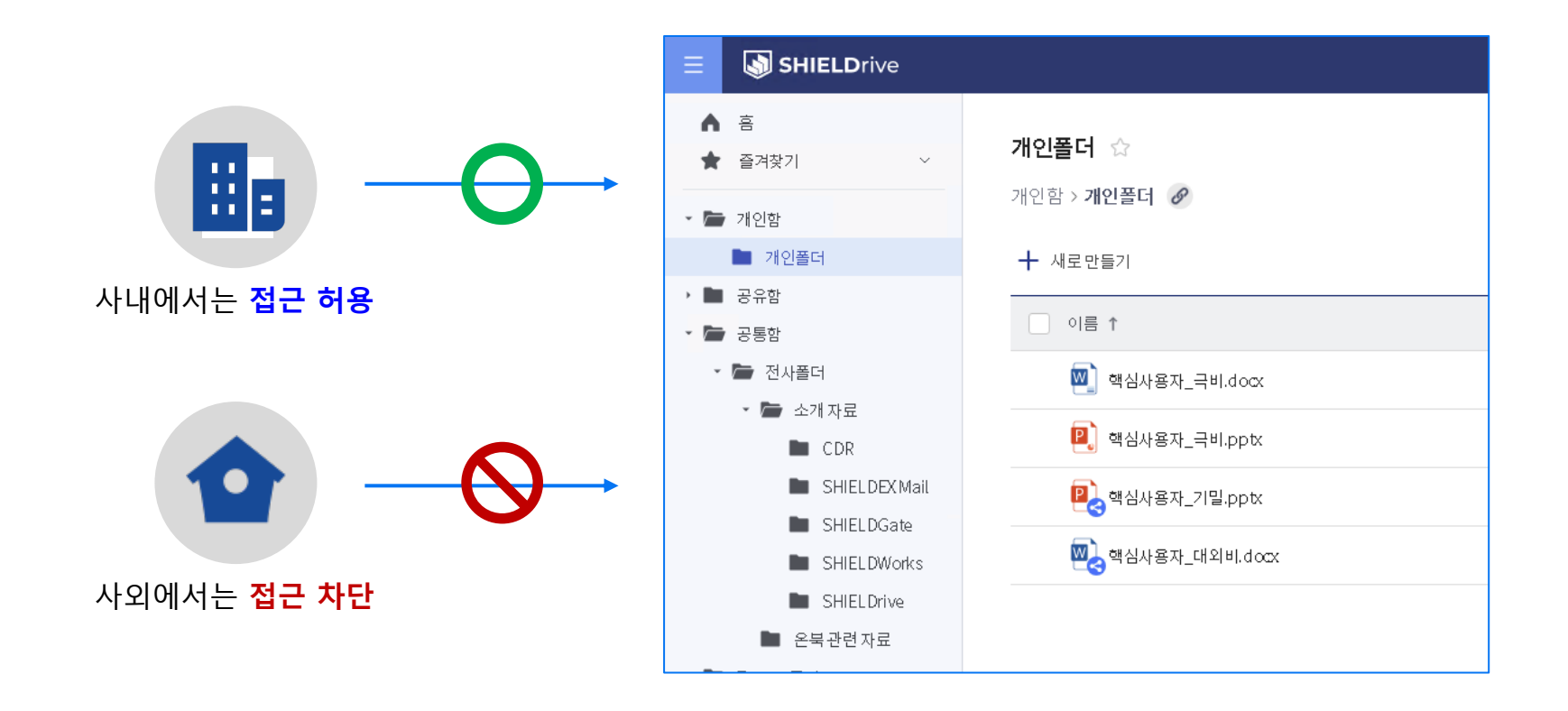

#### ZT-CAP 정책 적용으로 핵심기술 데이터의 사외 접근 차단 및 보안 유지

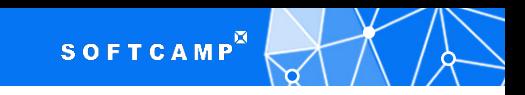

#### Version 관리, 이력 조회

> 파일별 Version 관리 → 과거 파일 열람 / 편집 가능 >파일 접속자 편집자 이력 조회

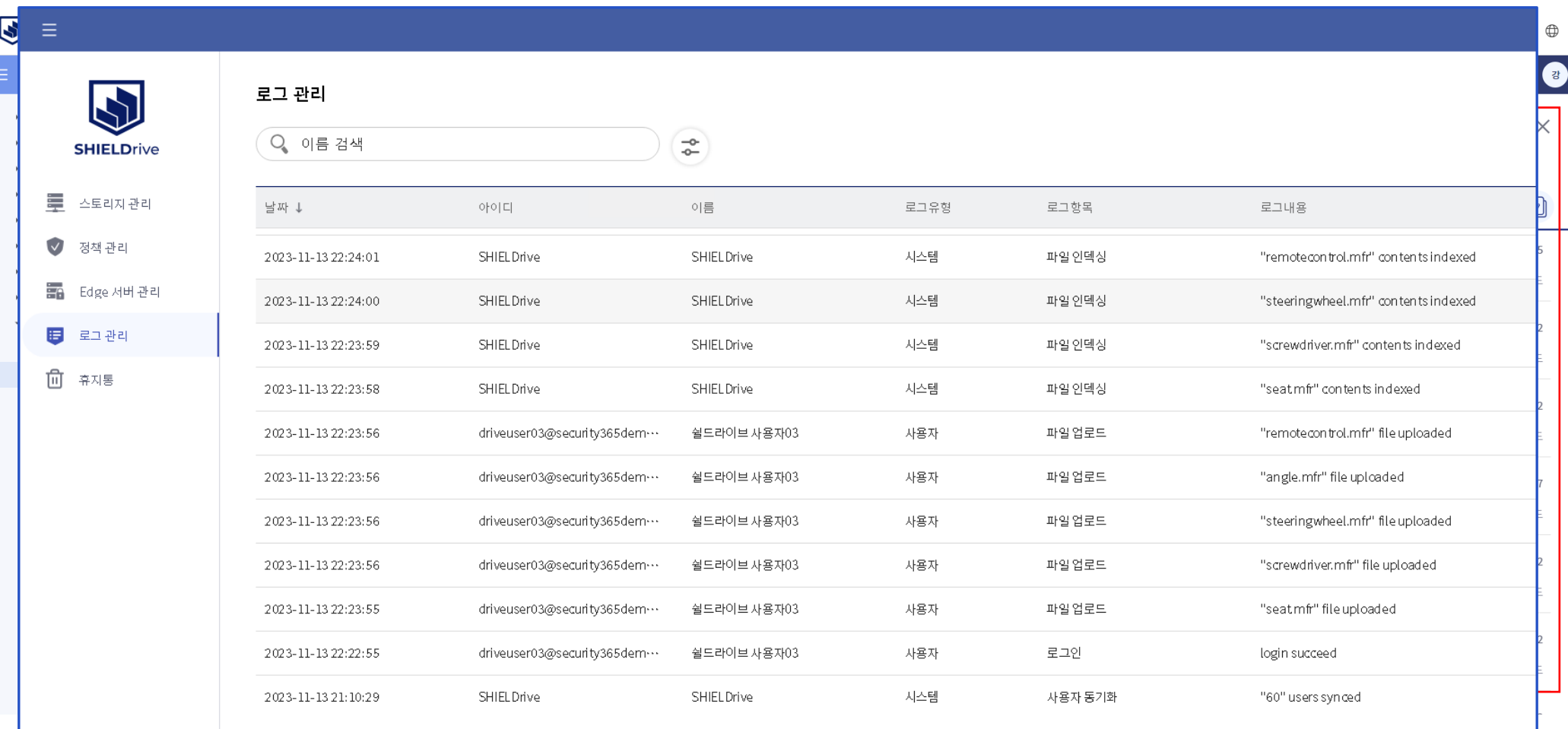

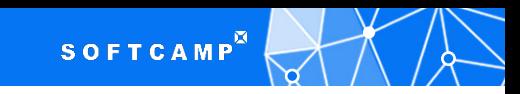

## 망 間 자료 전송

- > 폐쇄망으로 자료 전송을 위한 망 연계 솔루션 연동가능
- > Remote Browser Isolation 제품과 연동 가능

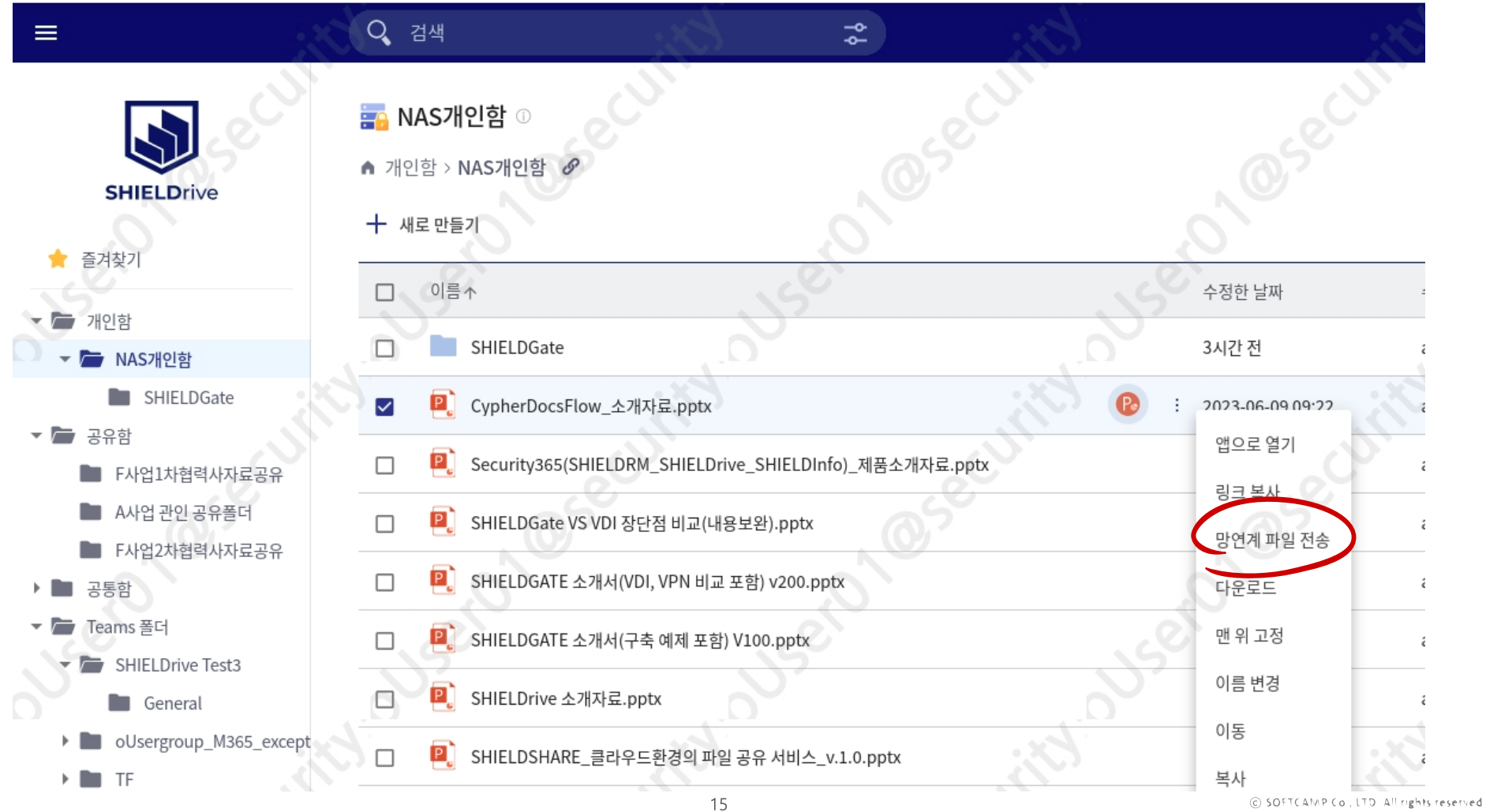

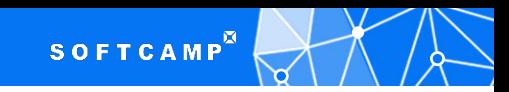

#### 부가 특징 – 검색 및 소셜 기능

- > Storage Broker는 파일 관리 및 협업 기능을 제공
- ▶ 전문 검색 기능을 제공 합니다 ← 파일명, 본문 내용 검색 기능
- ▶ 파일 버전와 소셜 기능을 통해 조직 내 다른 구성원들과 협업
- ▶ 구독 기능을 통하여 폴더에 문서가 업로드 될 때, 문서가 편집될 때 알림 수신

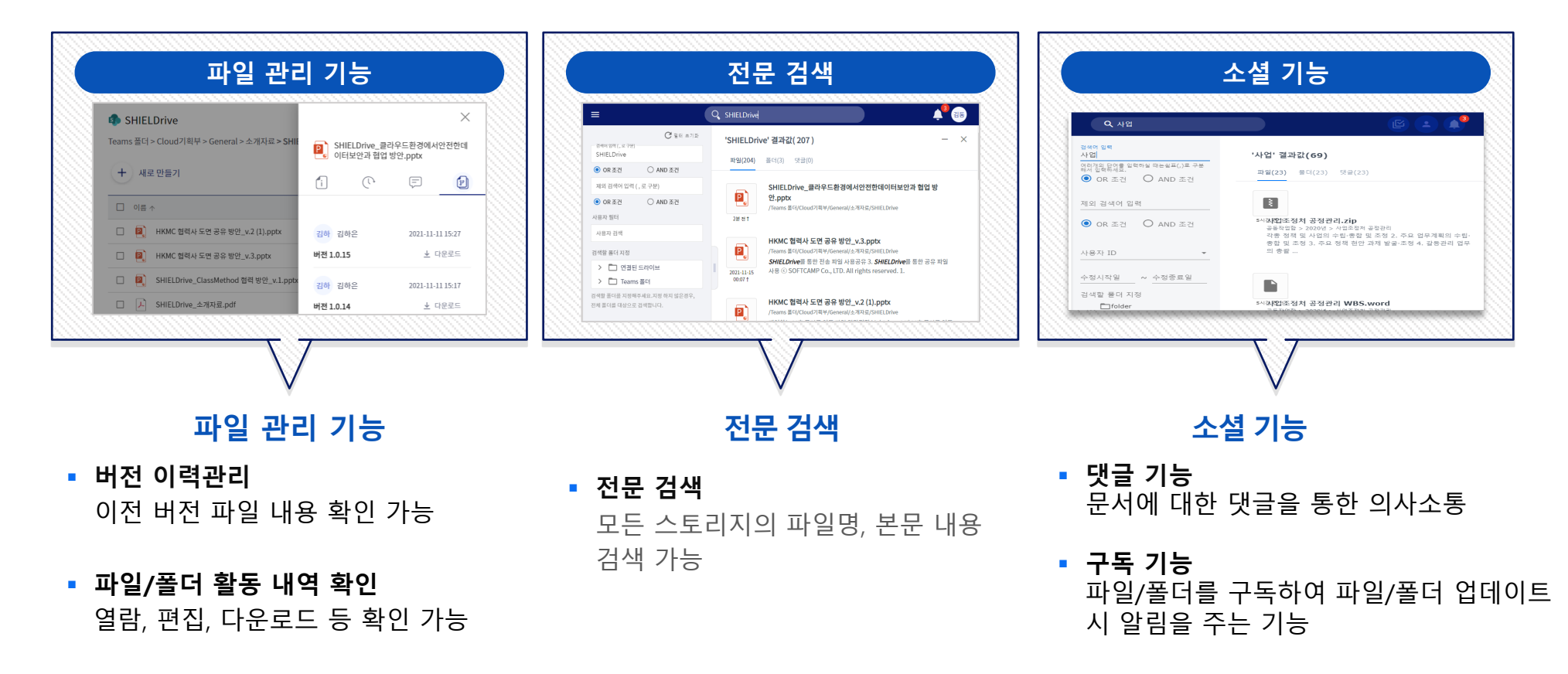

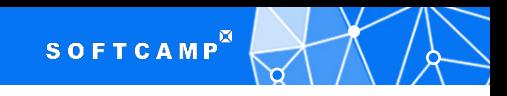

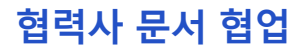

## 사외 협력사 문서 보안 공유 지원

> Storage Broker에서 협력사와 파일/도면 등을 보안 강화 상태에서 안전하게 공유 할 수 있습니다.

▶ 폐쇄망의 경우 반출시스템을 통하여 반출 할 수 있습니다

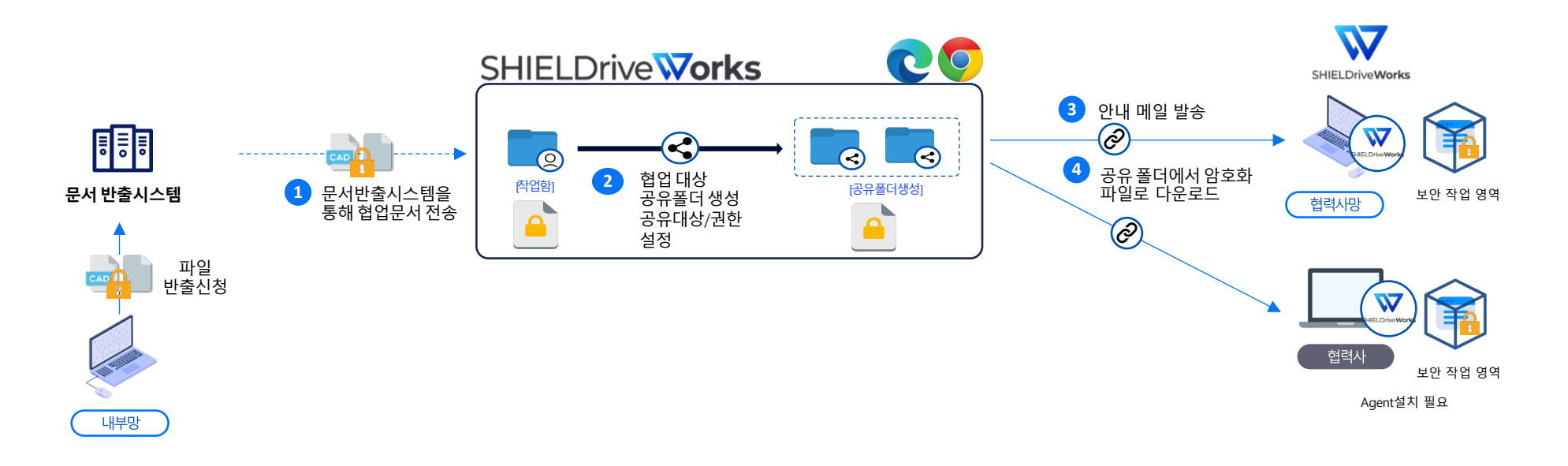

- 협력사 공유함 내 공유 폴더 및 공유대상/사용권한 설정. 공유할 개인함 내 파일은 생성한 공유 폴더로 이동/복사

- 추가된 사용자에게는 공유 폴더 링크가 메일로 발송 \* 폴더의 권한에 기 등록된 사용자가 아니면 초대 및 사용방법 안내 메일 발송하여 접속 요청 - 공유 폴더에서 다운로드 받은 파일(폴더명.SHW)은 **Aira로 암호화** – Agent 로그인 없이 오픈 불가

**SOFTCAMP** 

협력사 문서 협업

#### 협력사 문서 협업 Agent 주요 기능

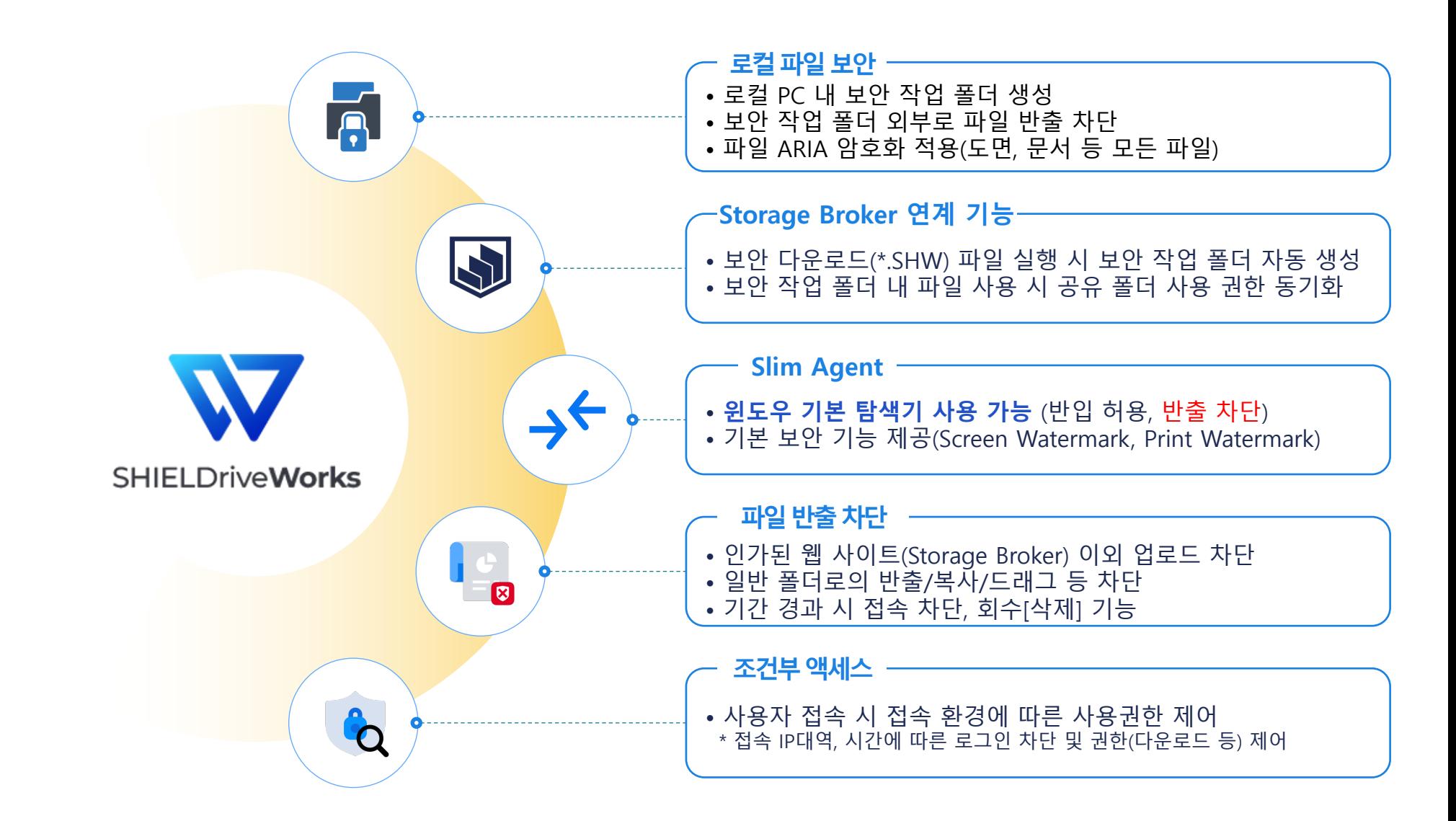

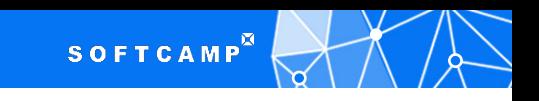

## 협력사 문서 흐름도

> 새로운 파일 협업시스템에서는 모든 사용자가 Storage Broker를 통해 문서/도면을 유통합니다. Local PC에는 Agent를 설치하여 문서/도면에 대한 보안을 제공합니다.

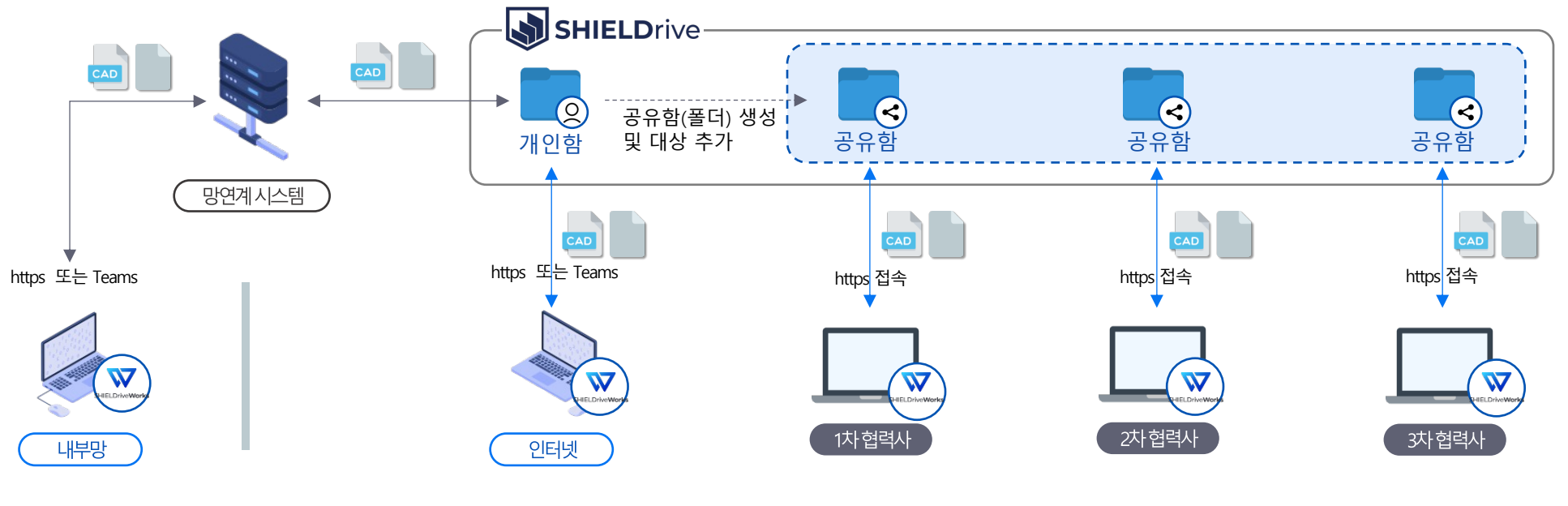

문서 흐름

- 폐쇄망의 경우 내부망 내 문서/도면은 망 연계 시스템을 통해 Storage Broker 개인함으로 전달
- 인터넷망 사용자는 Storage Broker 공유함(폴더) 생성 후 1~N차 협력사 사용자에게 공유
- 문서/도면 다운로드 후 사용 시에는 Agent을 통해 파일 보안

#### è **인터넷망 데이터 유통 시 보안 적용 및 유통 경로 추적**

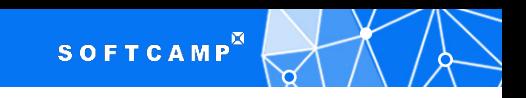

#### WorkFlow – 다운로드 및 파일 사용

▶ Storage Broker 공유함에서 파일 다운로드 시 \*.SHW 확장자로 보안다운로드(암호화된상태)가 진행됩니다. Agent가 설치된 PC에서 더블클릭 시 보안 작업 폴더가 생성되며, 파일이 ARIA로 암호화 됩니다.

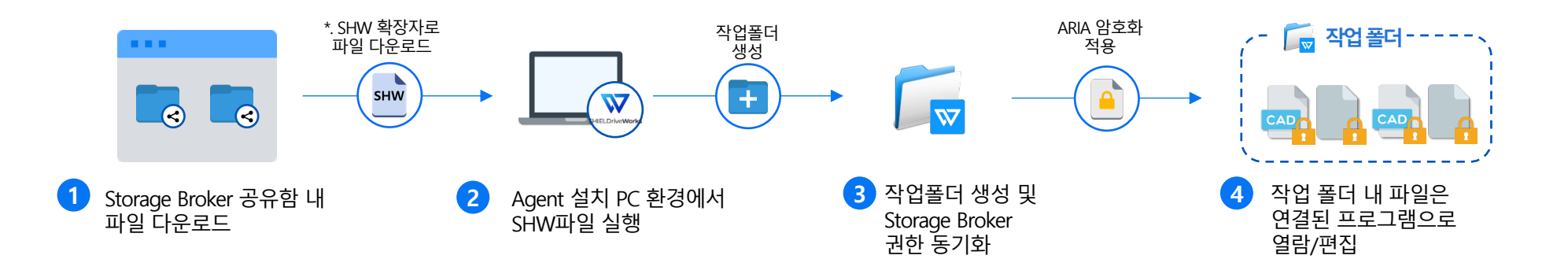

 협력업체 사용자는 Storage Broker 공유 파일 다운로드. 다운로드 시 \*.SHW 확장자로 파일 다운로드 SHW 파일은 Agent 설치 환경에서만 오픈(실행) 가능. 미 설치 환경에서는 오픈 불가. \*.SHW파일 더블 클릭 시 공유 폴더 명으로 작업 폴더 생성 및 Storage Broker 폴더 권한과 권한 동기화 작업 폴더 내에 공유 폴더의 문서가 저장되며, 파일 저장 시 ARIA 암호화 적용. ARIA 암호화 적용 상태에서 연결된 프로그램으로 열람/편집

\* 작업폴더 내 파일은 비 작업 폴더 이동/복사 및 Storage Broker 외 사이트로 업로드 자동 차단

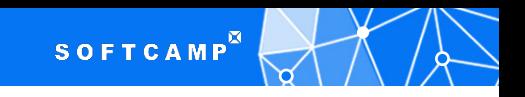

#### WorkFlow – 파일 재 전송(upload)

> 보안 작업 폴더에서 편집/수정된 파일을 원청사에 재 전송하고자 할 경우 Storage Broker에 업로드 가능하다. ▶ 탐색기에서 작업 폴더 마우스 우 클릭 또는 Agent 메뉴에서 업로드 할 수 있다.

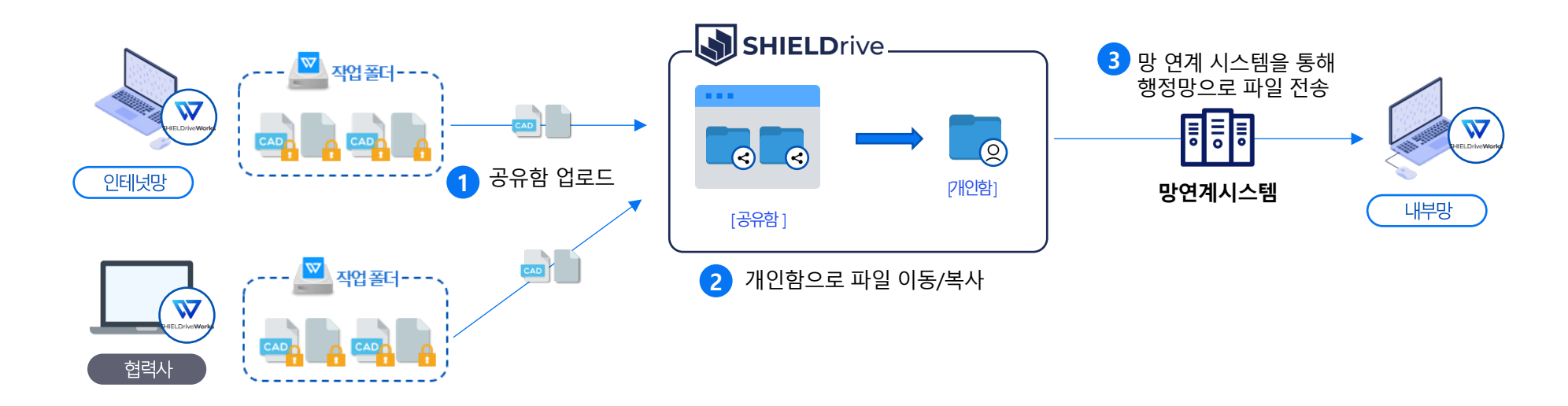

- ① 작업이 완료된 작업 폴더 내 파일은 Agent에서 제공하는 업로드 기능을 통해 Storage Broker 공유함에서 취합(Upload) ② 공유함에서 취합된 파일은 내부망 등 사내 파일서버 등으로 이동할 수 있다 ③ 개인함으로 이동하여 망연계시스템을 통해 내부망으로 파일 전송 가능하다
- 폐쇄망에서 공유함 내 파일을 자동으로 내부망 전송해야 할 경우 API 지원.

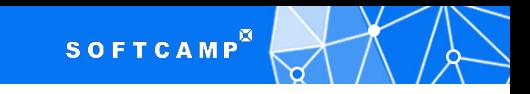

## 사용방법 예제-외부 자료공유 (1)

- ▶'공유함'에서 '공유 폴더'를 생성하고 공유대상/권한을 설정합니다.
- ▶역할관리에서 외부 협력사 '구성원'을 추가하고, 사용권한 및 사용기간을 설정하고 '적용'을 누릅니다.
- ▶기 등록된 협력사를 추가 하거나 신규 협력사일 경우 메일주소를 등록 합니다.
- ▶공유대상으로 지정된 협력사에는 안내 메일이 자동으로 발송 됩니다.(최초 협력사는 가입 안내 포함 메일 발송)

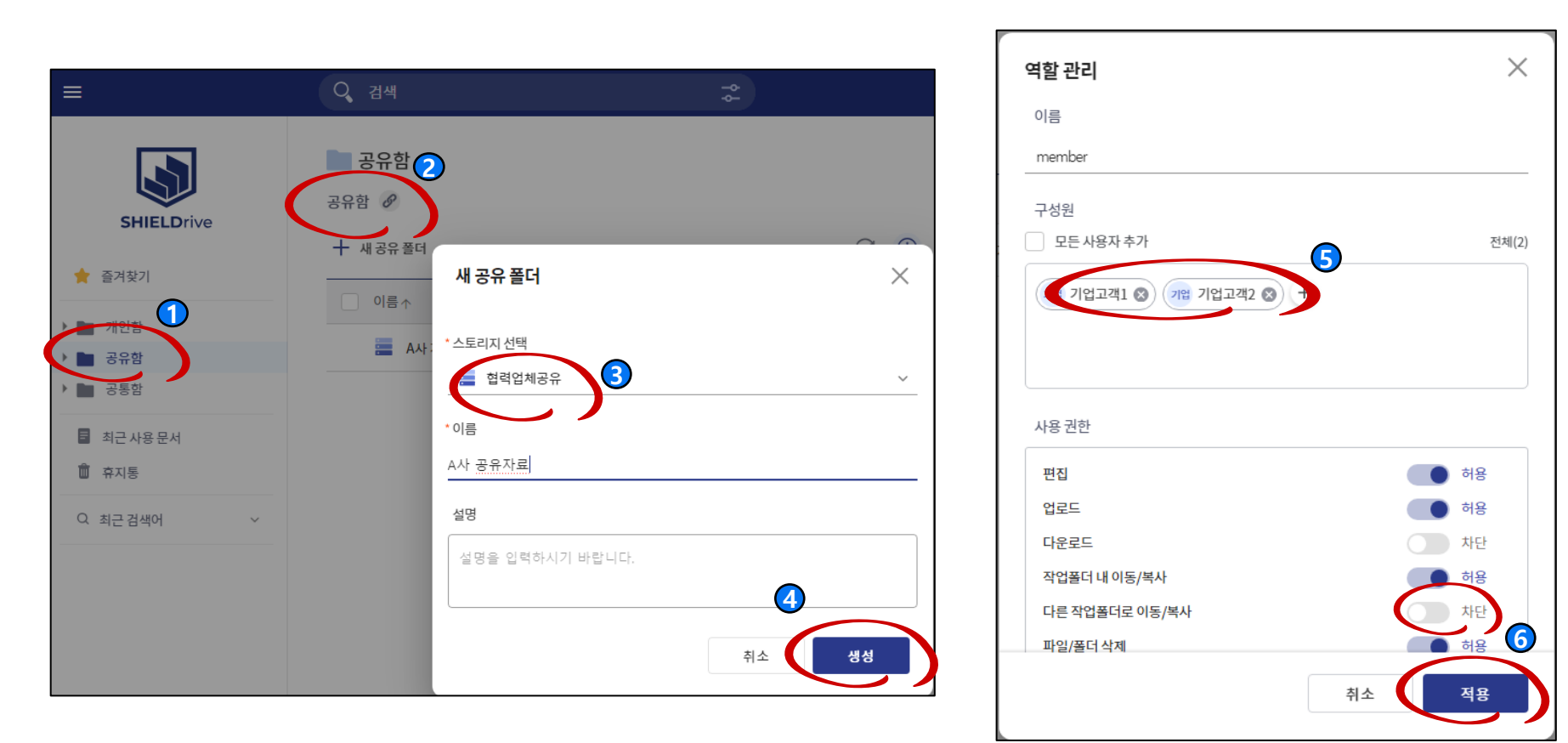

## 사용방법 예제- 협력사 사용자 | 로그온

- ▶인터넷 브라우저(Edge 또는 Chrome)에서 https://shieldrive.security365.com 에 접속 한다
- > 협력사 사용자 계정 (이메일 주소)으로 로그인 합니다.
- \* 최초 사용 협력사는 이메일로 수신한 비밀번호로 로그인하고 비밀번호 재설정을 통하여 비밀번호 변경이 가능 합니다.

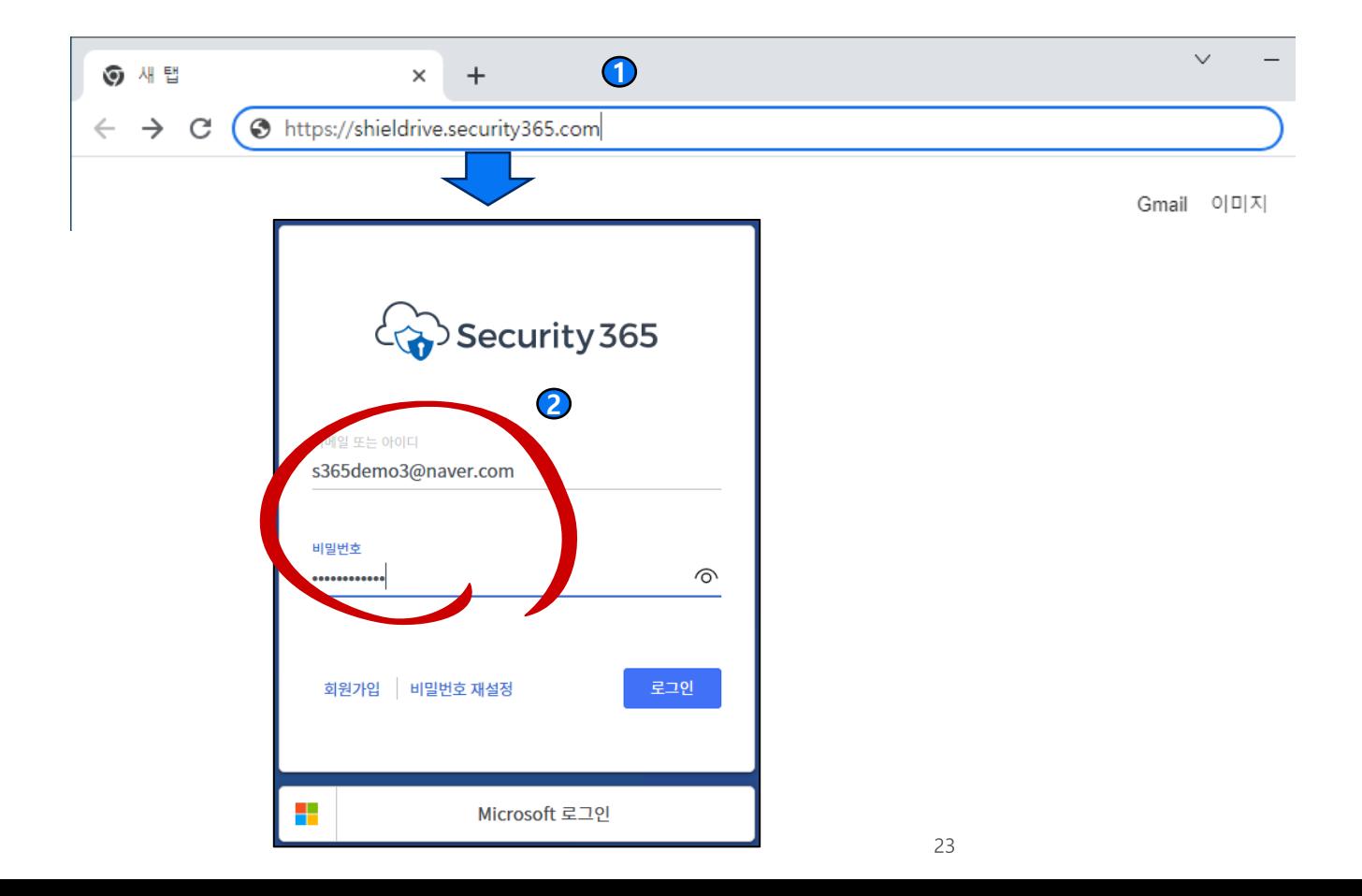

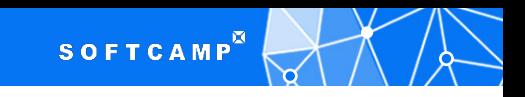

## 사용방법 예제- 협력사 사용자 | 문서 확인

- > 협력사 사용자가 Storage Broker에 로그인을 하면 권한이 부여된 '공유 폴더'가 확인 됩니다.
- ▶ 공유된 자료가 오피스 문서일 경우 다운로드 없이 직접 웹이나 앱으로 문서를 열람/편집 이 가능합니다.

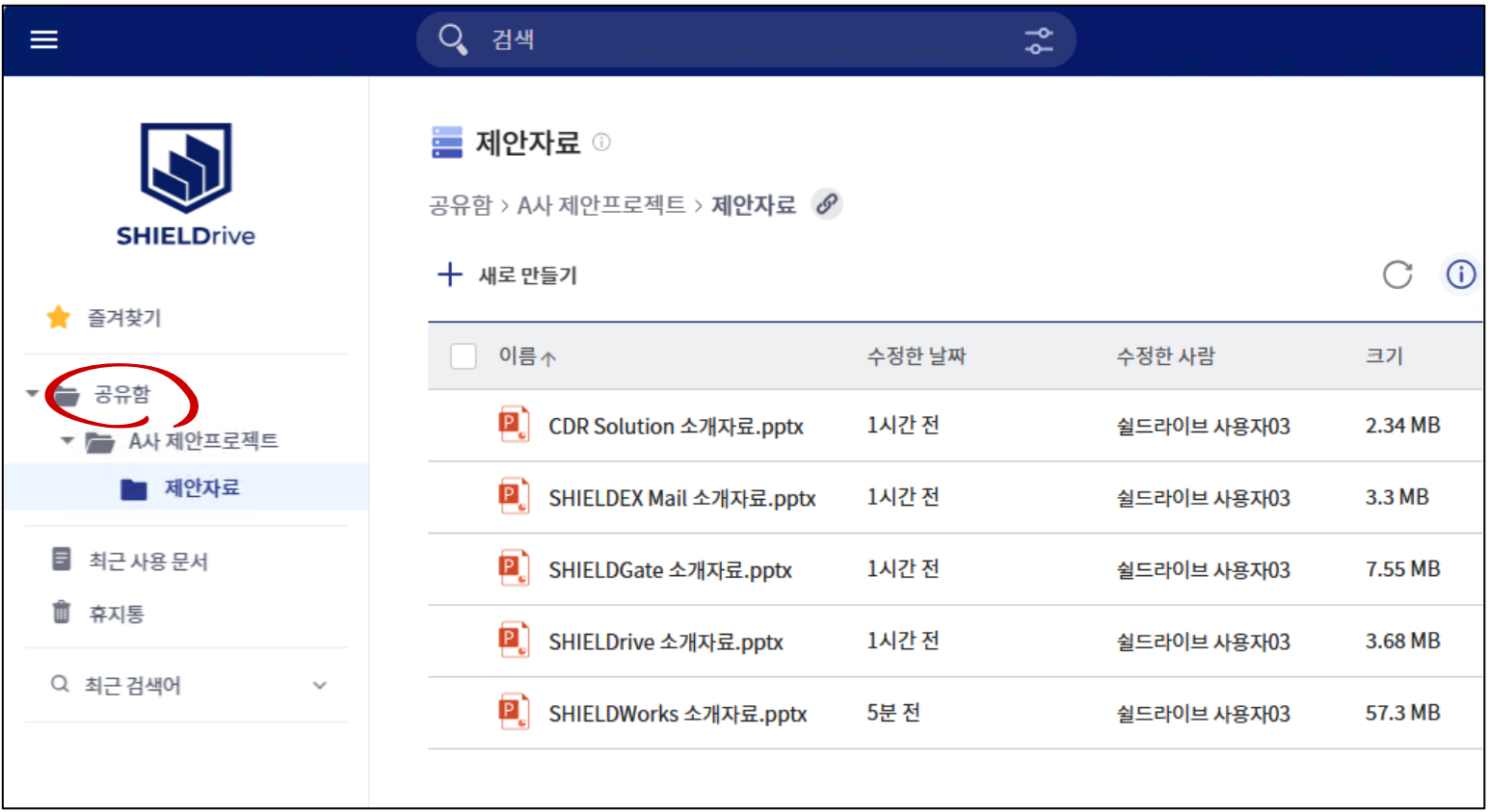

**SOFTCAMP** 

협력사 문서 협업

## 사용방법 예제- 협력사 사용자 | Agent 설치

▶공유된 문서를 PC 에 다운로드 받아 작업을 하기 위해서는 Agent 설치가 필요합니다. ▶ Agent는 1회만 설치하면 되며 로그온/오프로 제어 가능 합니다.

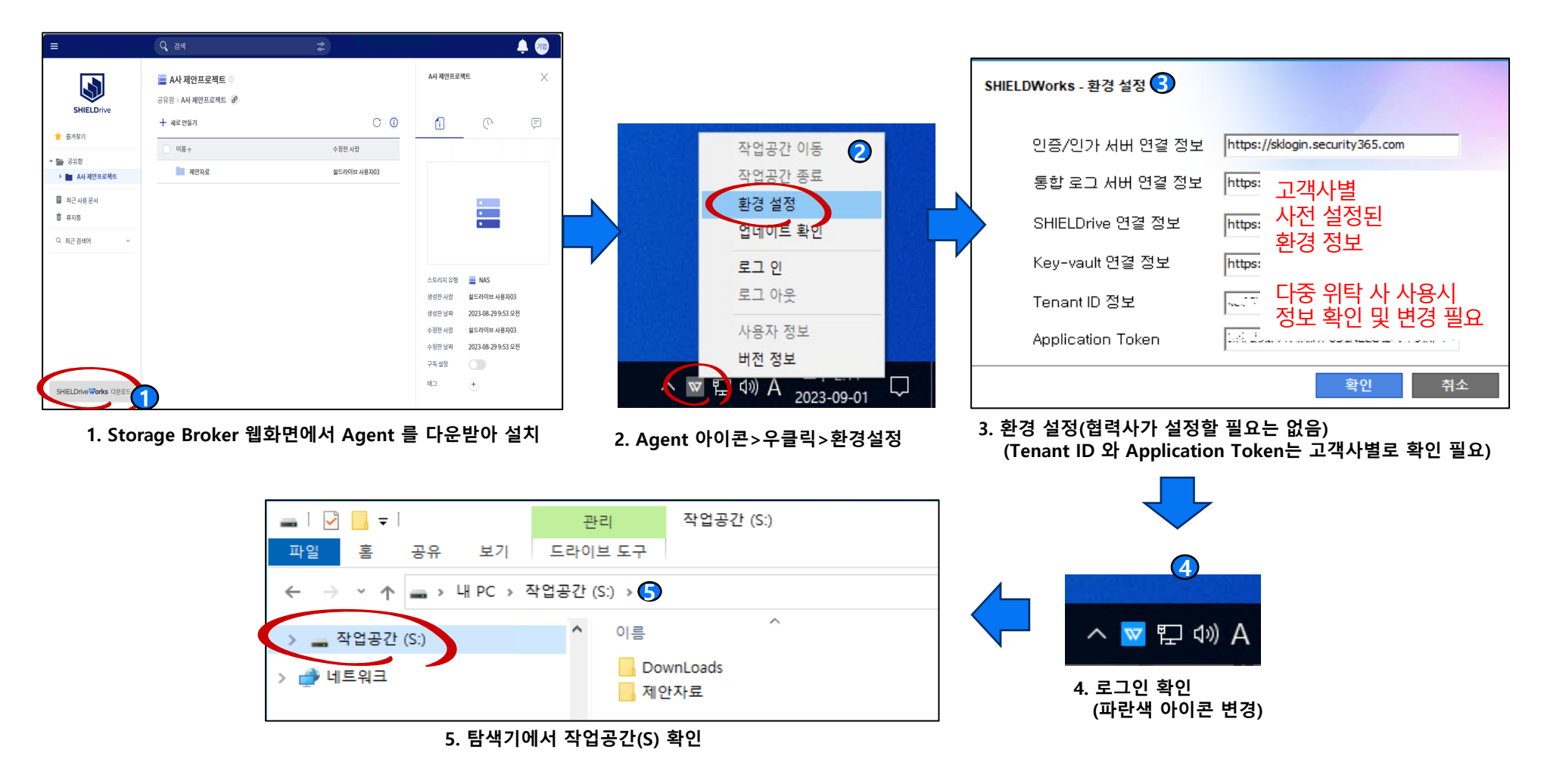

## 사용방법 예제- 협력사 사용자 | 자료 다운로드

> 공유된 문서를 PC 에 다운로드 받으려면 '공유함' 내에 프로젝트명을 선택하고 'SHW 다운로드' 메뉴를 선택합니다. > 다운받은 SHW 파일은 '작업실행' 또는 더블클릭을 통해서 보호된 보안영역에 문서가 자동으로 저장되고 작업할 수 있습니다.

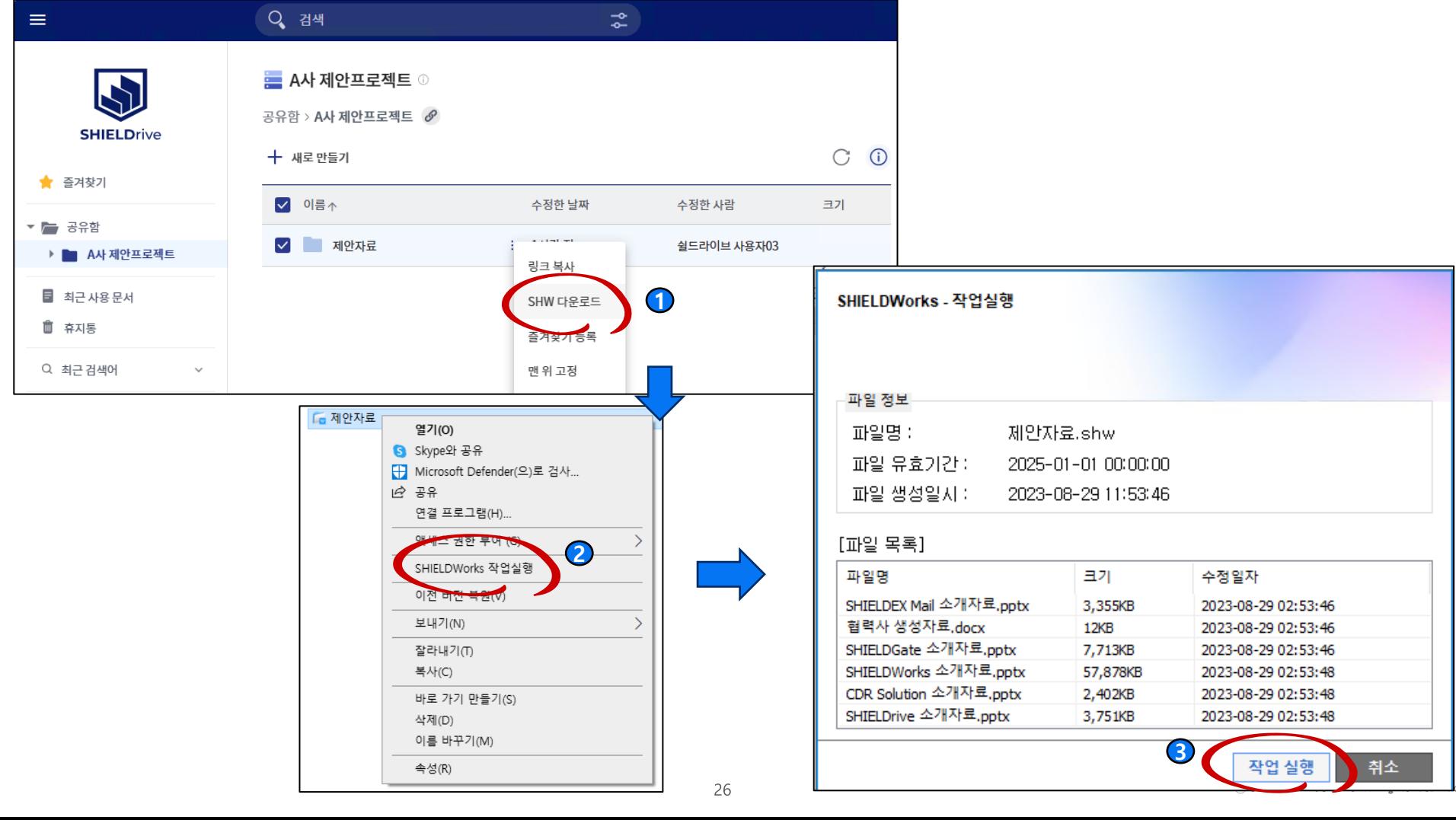

## **SOFTCAMP**

**협력사 문서 협업**

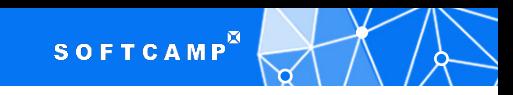

## 사용방법 예제- 협력사 사용자 | 자료 보호

- >'작업공간' 영역은 Windows 탐색기 등을 통하여 접근이 가능 합니다
- ▶다운로드 받은 자료는 '작업공간' 이외의 공간으로 이동/복사가 불가능 합니다.
- > CAD/CAM/CAE 등 대부분의 도면 작업용 Application을 사용할 수 있습니다. (유출 차단)
- ▶작업영역에서 편집된 자료는 '부분업로드', '전체업로드'를 통해서 원청사 공유자에게 회신할 수 있습니다.

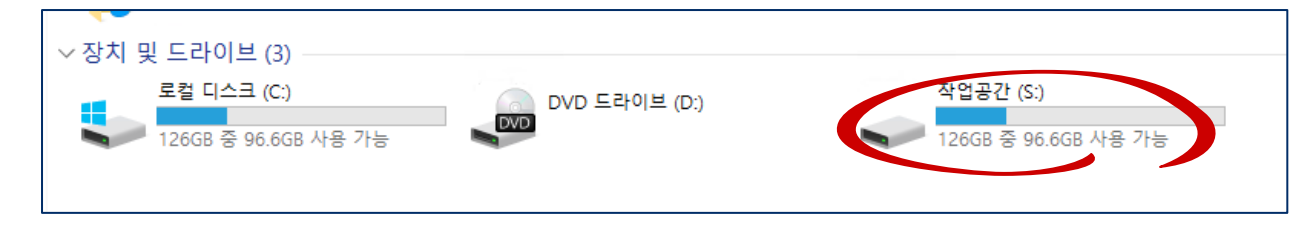

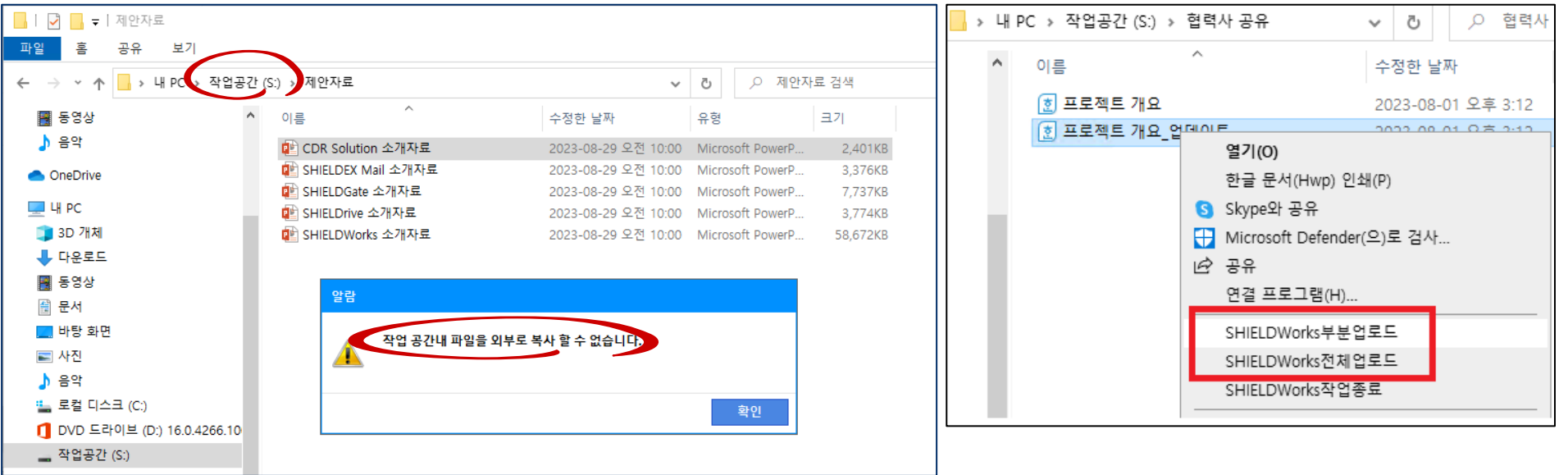

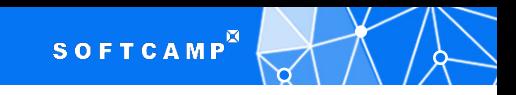

## 기존 협력사 협업 시스템과 연계 사용

▶ CPC 등 기존 사용중인 협력사 협업 시스템을 수정 없이 보안 강화하여 적용이 가능 합니다 ▶ 내부 직원은 기존과 동일하게 사용하고, 협력사는 RBI를 통하여 접속 후 보안 적용

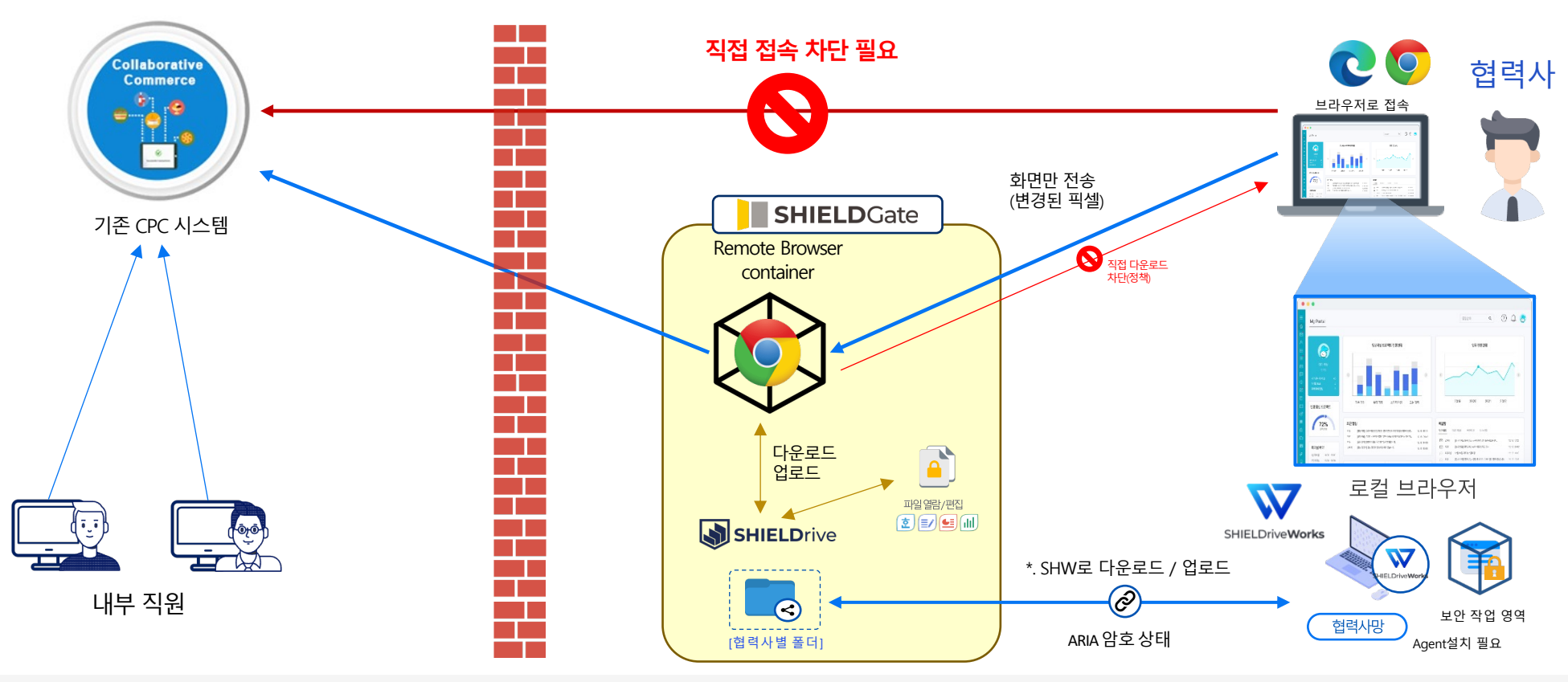

- 기존 CPC 시스템 수정없이 협력사에 보안이 강화된 문서 협업이 가능
- RBI 기술이 적용되어 보다 보안이 강화된 환경으로 운영이 가능
- RBI 제품은 SaaS형으로 사용 가능하다

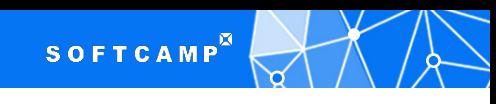

#### 외부 유입 문서 무해화 처리 - CDR기술

**기타 오케스트레이션**

#### $\equiv$  SHIELDEX File

#### 문서 파일내의 **잠재적 위협요소를 제거**(Disarm)후, 비주얼 컨텐츠만 추출하여 **문서를 재조합**(Reconstruction)하는 기술

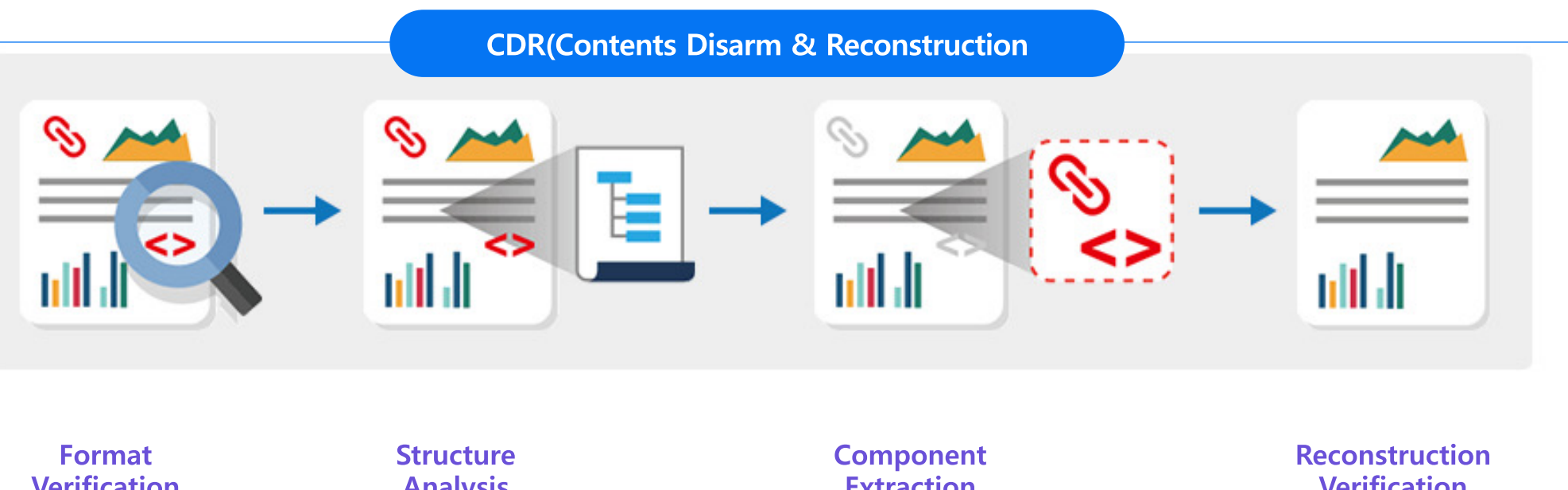

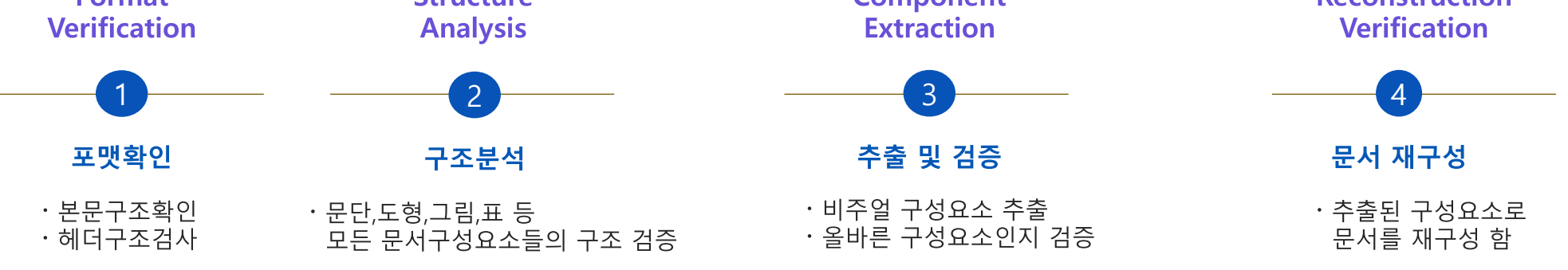

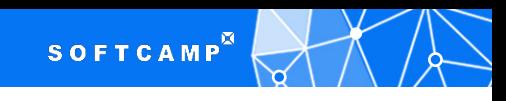

#### 이메일 문서 보안 오케스트레이션(수신)

기타 오케스트레이션

#### **SHIELDEX Mail**

#### 이메일 격리 시스템

이메일의 본문, 첨부파일, URL링크의 위협요소를 필터링하여 재구성 및 격리

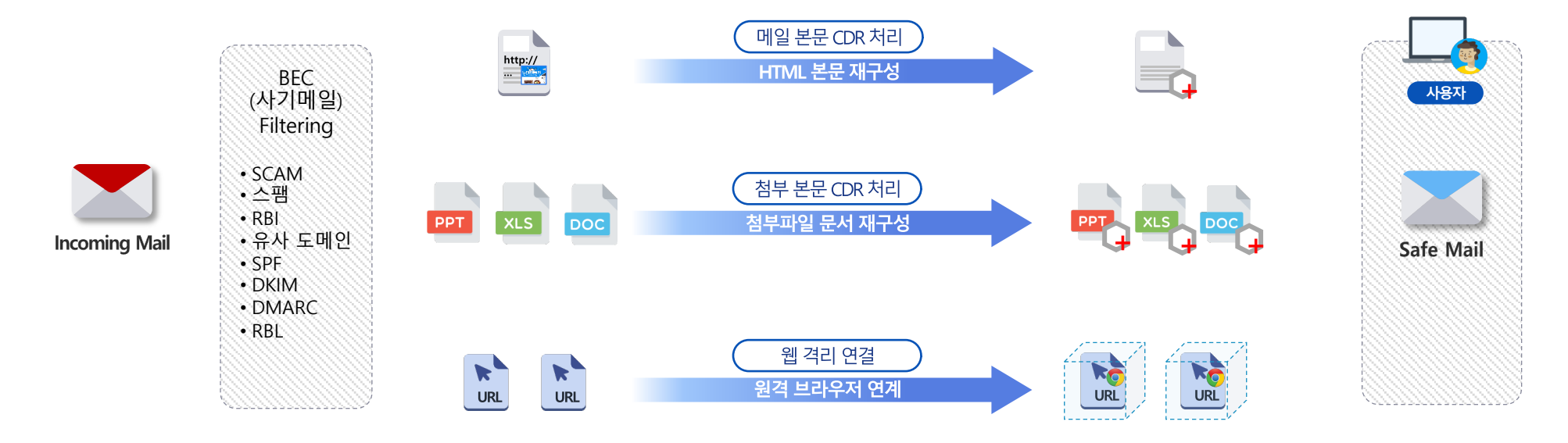

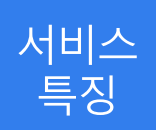

- 이메일 본문에 포함된 Content의 무해화 처리 (HTML 방식의 Body에서 스크립트 등 제거)
- 첨부 파일 무해화, URL Link는 Remote Brower를 통하여 접속(PC로 부터 격리하여 클라우드에서 접속)
- 본문에 포함된 이미지 표출용 URL 또는 미디어 파일에 대한 무해화 처리(스테가노그래피방어)

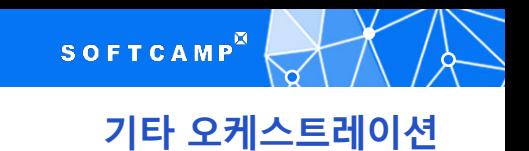

#### 이메일 문서 보안 오케스트레이션(발신)

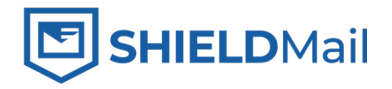

사외로 발송되는 첨부파일이 포함된 메일에 대하여 Zero trust Conditional Adaptive Policy 적용

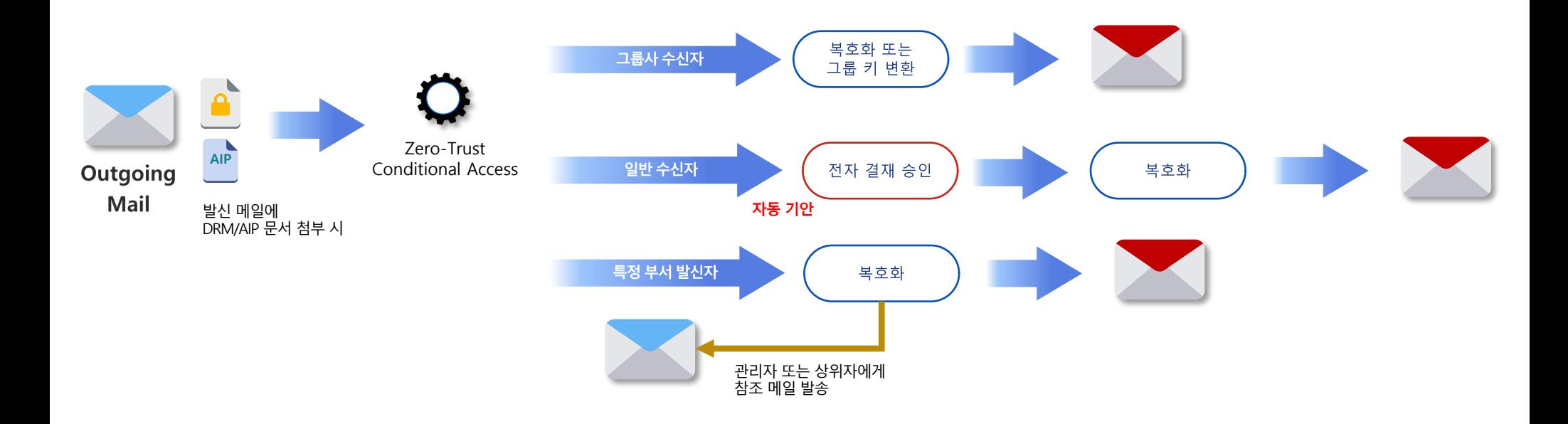

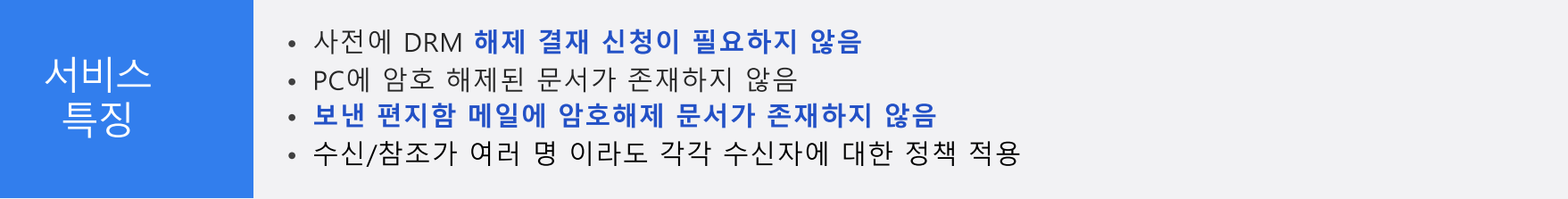

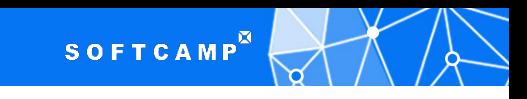

기타 오케스트레이션

## 클라우드 네이티브 어플리케이션 문서 보안 지원

## **CypherDocs Flow**

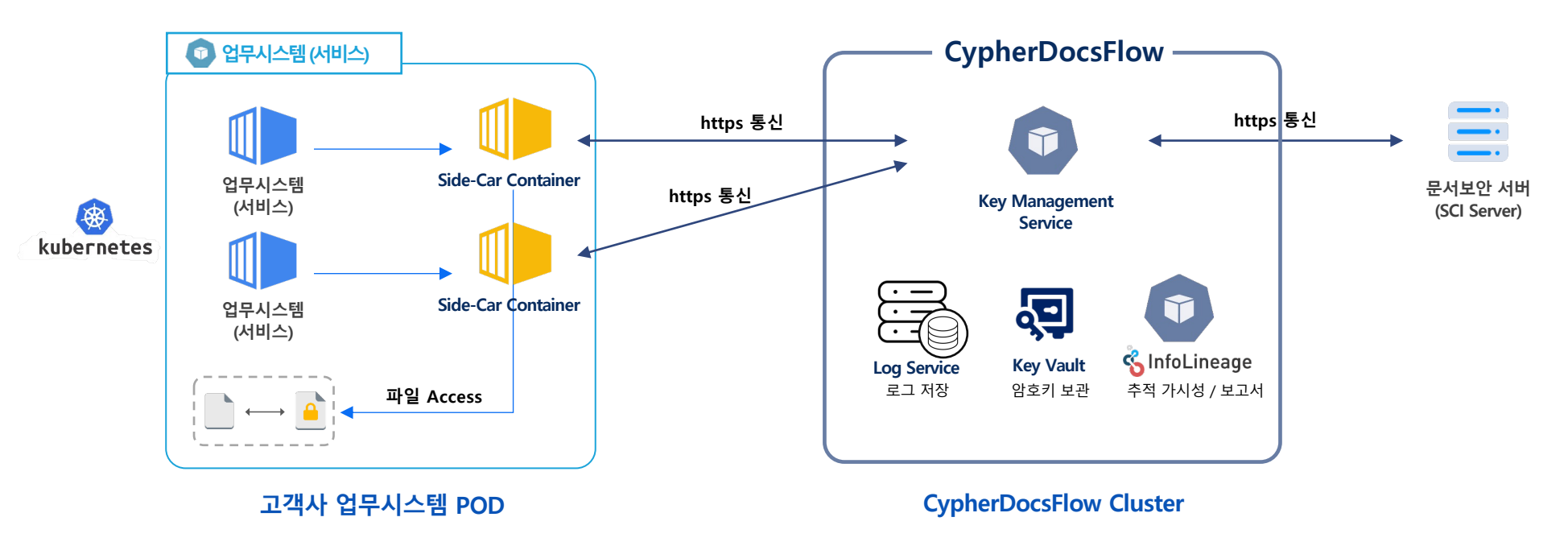

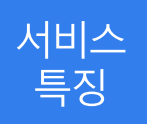

- 고객사가 업무시스템을 Kubernetes 환경으로 전환 시 문서 암호화 API 지원
- 고객사 업무시스템 Kubernetes POD 내 Container 구성(Side-Car Container)
- 별도 Kubernetes Cluster 구성하여 암 복호화 기능 지원

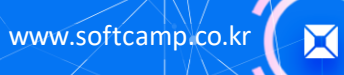

## THANK YOU

© SOFTCAMP Co., LTD. All rights reserved.

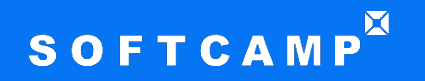

**소프트캠프㈜** 경기도 성남시 분당구 성남대로 779번길 6, KT분당빌딩 3, 4층